# <span id="page-0-0"></span>**Dell™ Studio XPS™ 1640 Manual de service**

- [Înainte de a începe](file:///C:/data/systems/sxl16/ro/sm/before.htm#wp1435071) [Capacul bazei](file:///C:/data/systems/sxl16/ro/sm/basecvr.htm#wp1223477) [Hard diskul](file:///C:/data/systems/sxl16/ro/sm/hdd.htm#wp1109848) [Capacele din spate](file:///C:/data/systems/sxl16/ro/sm/rearcap.htm#wp1223477) [Radiatorul procesorului](file:///C:/data/systems/sxl16/ro/sm/cpucool.htm#wp1084976) [Procesorul](file:///C:/data/systems/sxl16/ro/sm/cpu.htm#wp1084976) [Ventilatorul](file:///C:/data/systems/sxl16/ro/sm/fan.htm#wp1084976) [Memoria](file:///C:/data/systems/sxl16/ro/sm/memory.htm#wp1180190) [Bateria rotund](file:///C:/data/systems/sxl16/ro/sm/coinbatt.htm#wp1179886)ă [Mini-Cardul wireless](file:///C:/data/systems/sxl16/ro/sm/minicard.htm#wp1180188) [Zona de sprijin pentru mâini](file:///C:/data/systems/sxl16/ro/sm/palmrest.htm#wp1038494) [Tastatura](file:///C:/data/systems/sxl16/ro/sm/keyboard.htm#wp1179891)
- [Boxele](file:///C:/data/systems/sxl16/ro/sm/speaker.htm#wp1038494) [Unitatea optic](file:///C:/data/systems/sxl16/ro/sm/optical.htm#wp1038494)ă [Ansamblul de afi](file:///C:/data/systems/sxl16/ro/sm/display.htm#wp1109848)şaj [Modulul IEEE 1394](file:///C:/data/systems/sxl16/ro/sm/1394modu.htm#wp1000550) [Subwoofer-ul](file:///C:/data/systems/sxl16/ro/sm/subwoofe.htm#wp1000550) [Placa audio](file:///C:/data/systems/sxl16/ro/sm/audioboa.htm#wp1000473) [Placa de sistem](file:///C:/data/systems/sxl16/ro/sm/sysboard.htm#wp1000473) [Cardul tuner TV \(op](file:///C:/data/systems/sxl16/ro/sm/tvtunerc.htm#wp1000473)tional) [Conectorul eSATA](file:///C:/data/systems/sxl16/ro/sm/esatacab.htm#wp1000550) [Conectorul pentru adaptorul de c.a.](file:///C:/data/systems/sxl16/ro/sm/acadapte.htm#wp1000550) [Ansamblul de blocare a bateriei](file:///C:/data/systems/sxl16/ro/sm/batlatch.htm#wp1000550) [Actualizarea BIOS-ului](file:///C:/data/systems/sxl16/ro/sm/bios.htm#wp1084976)

# **Note, anunţuri şi avertismente**

**NOTĂ:** O NOTĂ indică informații importante care vă ajută să utilizați mai bine computerul dumneavoastră.

**ANUNŢ:** Un ANUNŢ indică un pericol potenţial de deteriorare a hardware-ului sau de pierdere de date şi vă arată cum să evitaţi problema.

**AVERTISMENT: UN AVERTISMENT indică o daună potenţială pentru bunuri, daună corporală sau decesul.** 

**Informaţiile din acest document pot fi modificate fără notificare. © 2008 Dell Inc. Toate drepturile rezervate.**

Este strict interzisă reproducerea sub orice formă a acestor materiale, fără autorizaţia scrisă de la Dell Inc.

Mărcile utilizate în acest text: *Dell, XPS,* și logo-ul DELL sunt mărci comerciale ale Dell Inc.; *Bluetooth* este o marcă comercială înregistrată deținută de Bluetooth SIG, Inc. și este<br>utilizată de Dell sub licență. *Mi* 

Alte mărci comerciale și denumiri comerciale pot fiutilizate încest document pentru referire fie la entitățile care au drepturi asupra naturirilor, fie la produsele<br>acestora. Dell Inc. neagă orice interes de proprietate as

Model PP35L

decembrie 2008 Rev. A00

### <span id="page-1-0"></span> **Modulul IEEE 1394 Dell™ Studio XPS™ 1640 Manual de service**

Scoaterea modulului IEEE 1394

[Remontarea modulului IEEE 1394](#page-1-2) 

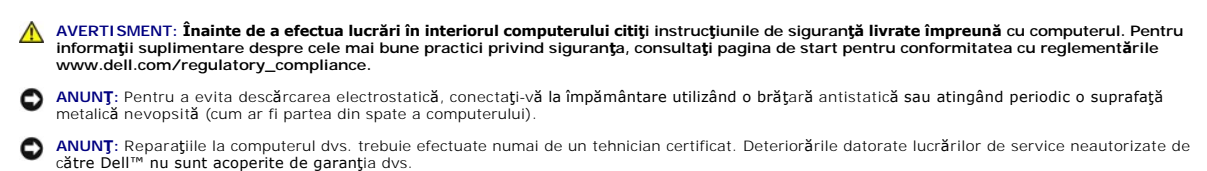

O **ANUNȚ:** Pentru a ajuta la prevenirea deteriorării plăcii de sistem, scoateţi bateria principală (consultaţi <u>[Înainte de a lucra în interiorul computerului](file:///C:/data/systems/sxl16/ro/sm/before.htm#wp1435099)</u>)<br>înainte de a lucra în interiorul computerului.

## <span id="page-1-1"></span>**Scoaterea modulului IEEE 1394**

- 1. Urmați instrucțiunile din [Înainte de a începe](file:///C:/data/systems/sxl16/ro/sm/before.htm#wp1435071).
- 2. Scoateți zona de sprijin pentru mâini (consultați [Scoaterea zonei de sprijin pentru mâini](file:///C:/data/systems/sxl16/ro/sm/palmrest.htm#wp1044787)).
- 3. Scoateţi şurubul care fixează modulul IEEE 1394.
- 4. Deconectaţi cablul modulului de la conectorul plăcii de sistem.
- 5. Ridicaţi modulul din baza computerului.

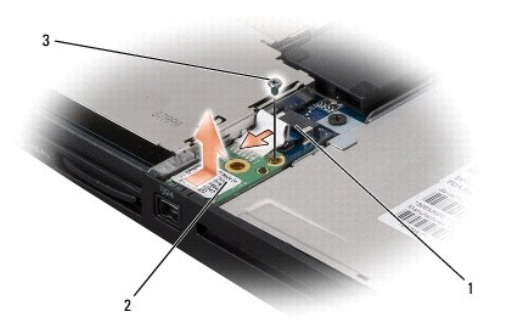

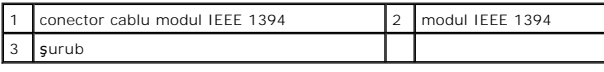

# <span id="page-1-2"></span>**Remontarea modulului IEEE 1394**

- 1. Aşezaţi modulul IEEE 1394 în baza computerului.
- 2. Remontaţi şurubul care fixează modulul.
- 3. Conectaţi cablul modulului la conectorul plăcii de sistem.
- 4. Remontați zona de sprijin pentru mâini (consultați [Remontarea zonei de sprijin pentru mâini](file:///C:/data/systems/sxl16/ro/sm/palmrest.htm#wp1050987)).

**ANUNȚ: Inainte de a porni computerul, remontaţ**i toate şuruburile şi asiguraţi-vă că nu rămâne niciun şurub rătăcit în interiorul computerului. În caz<br>contrar, computerul se poate deteriora.

## <span id="page-3-0"></span> **Conectorul pentru adaptorul de c.a. Dell™ Studio XPS™ 1640 Manual de service**

- [Scoaterea conectorului adaptorului de c.a.](#page-3-1)
- **Remontarea conectorului adaptorului de c.a.**
- **AVERTISMENT: Înainte de a efectua lucrări în interiorul computerului citiţi instrucţiunile de siguranţă livrate împreună cu computerul. Pentru**  informații suplimentare despre cele mai bune practici privind siguranța, consultați pagina de start pentru conformitatea cu reglementările<br>www.dell.com/regulatory\_compliance. ● ANUN**Ț**: Pentru a evita descărcarea electrostatică, conectați-vă la împământare utilizând o brățară antistatică sau atingând periodic o suprafață metalică nevopsită (cum ar fi partea din spate a computerului).
- **ANUNȚ:** Reparaţiile la computerul dvs. trebuie efectuate numai de un tehnician certificat. Deteriorările datorate lucrărilor de service neautorizate de<br>cătr**e Dell™ nu sunt acoperite de garanț**ia dvs.

O **ANUNȚ:** Pentru a ajuta la prevenirea deteriorării plăcii de sistem, scoateţi bateria principală (consultaţi <u>[Înainte de a lucra în interiorul computerului](file:///C:/data/systems/sxl16/ro/sm/before.htm#wp1435099)</u>)<br>înainte de a lucra în interiorul computerului.

### <span id="page-3-1"></span>**Scoaterea conectorului adaptorului de c.a.**

- 1. Urmați instrucțiunile din [Înainte de a începe](file:///C:/data/systems/sxl16/ro/sm/before.htm#wp1435071).
- 2. Scoateți ansamblul de afișaj (consultați [Scoaterea ansamblului de afi](file:///C:/data/systems/sxl16/ro/sm/display.htm#wp1217088)șaj).
- 3. Scoateți placa de sistem (consultați [Scoaterea pl](file:///C:/data/systems/sxl16/ro/sm/sysboard.htm#wp1032066)ăcii de sistem).
- 4. Scoateţi şurubul care fixează conectorul adaptorului de c.a.
- 5. Scoateţi cablul adaptorului de c.a. din ghidaj.
- 6. Ridicaţi conectorul şi cablul din baza computerului.

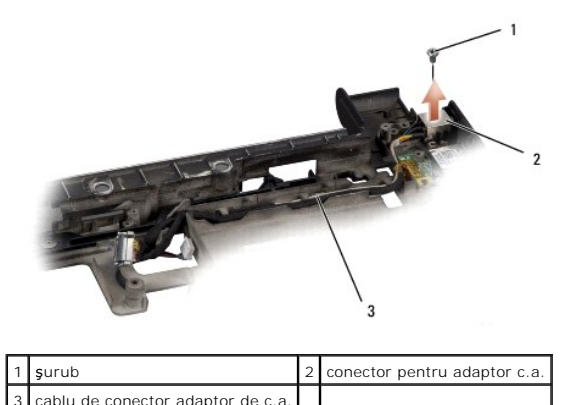

# <span id="page-3-2"></span>**Remontarea conectorului adaptorului de c.a.**

- 1. Aşezaţi conectorul adaptorului de c.a. în baza computerului.
- 2. Remontaţi şurubul care fixează conectorul adaptorului de c.a.
- 3. Ghidaţi cablul adaptorului de c.a. prin ghidaj.
- **ANUNŢ:** Înainte de a porni computerul, remontaţi toate şuruburile şi asiguraţi-vă că nu rămâne niciun şurub rătăcit în interiorul computerului. În caz contrar, computerul se poate deteriora.
- 4. Remontați placa de sistem (consultați [Remontarea pl](file:///C:/data/systems/sxl16/ro/sm/sysboard.htm#wp1027497)ăcii de sistem).
- 5. Remontați ansamblul de afișaj (consultați [Remontarea ansamblului de afi](file:///C:/data/systems/sxl16/ro/sm/display.htm#wp1183623)șaj).

# <span id="page-5-0"></span> **Placa audio**

**Dell™ Studio XPS™ 1640 Manual de service** 

- [Scoaterea pl](#page-5-1)ăcii audio
- **[Remontarea pl](#page-5-2)ăcii audio**

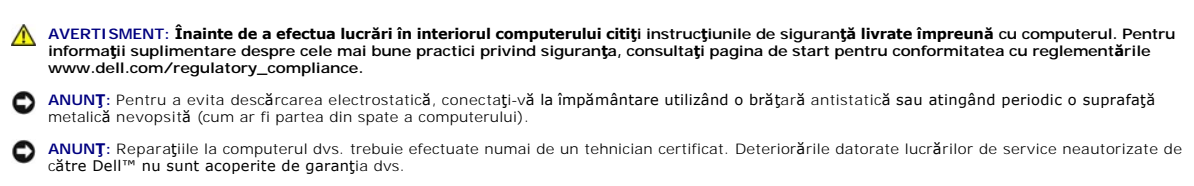

O **ANUNȚ:** Pentru a ajuta la prevenirea deteriorării plăcii de sistem, scoateţi bateria principală (consultaţi <u>[Înainte de a lucra în interiorul computerului](file:///C:/data/systems/sxl16/ro/sm/before.htm#wp1435099)</u>)<br>înainte de a lucra în interiorul computerului.

# <span id="page-5-1"></span>**Scoaterea plăcii audio**

- 1. Urmați instrucțiunile din [Înainte de a începe](file:///C:/data/systems/sxl16/ro/sm/before.htm#wp1435071).
- 2. Scoateți zona de sprijin pentru mâini (consultați [Scoaterea zonei de sprijin pentru mâini](file:///C:/data/systems/sxl16/ro/sm/palmrest.htm#wp1044787)).
- 3. Deconectaţi cablul plăcii audio de la conectorii de pe placa audio şi de pe placa de sistem.
- 4. Scoateţi folia de mylar a plăcii luminilor de stare a dispozitivului.
- 5. Deconectați cablul audio de împământare de la conectorii de pe placa de sistem și de pe placa audio și scoateți-l din baza computerului.
- 6. Scoateţi cele două şuruburi care fixează placa audio.
- 7. Ridicaţi placa audio din baza computerului.

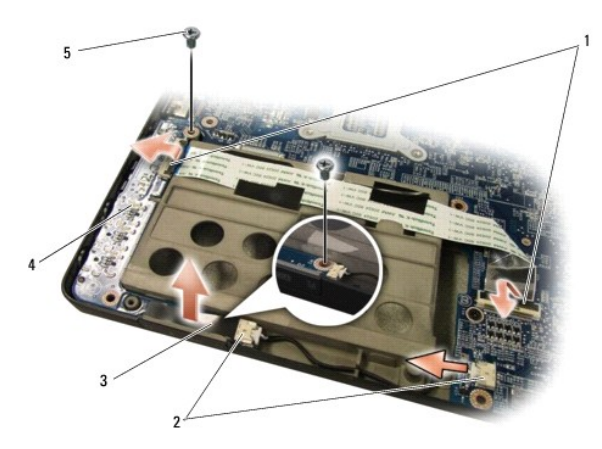

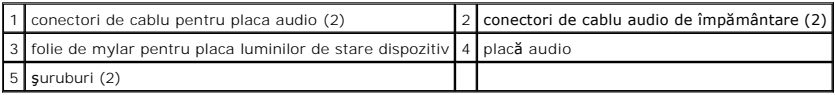

# <span id="page-5-2"></span>**Remontarea plăcii audio**

- 1. Aşezaţi placa audio în baza computerului.
- 2. Remontaţi cele două şuruburi care fixează placa audio.
- 3. Conectaţi cablul plăcii audio la conectorii de pe placa audio şi de pe placa de sistem.
- 4. Remontaţi folia de mylar a plăcii luminilor de stare a dispozitivului.
- 5. Remontaţi cablul audio de împământare şi conectaţi-l la conectorii de pe placa de sistem şi de pe placa audio.

**ANUNȚ: Inainte de a porni computerul, remontaţ**i toate şuruburile şi asiguraţi-vă că nu rămâne niciun şurub rătăcit în interiorul computerului. În caz<br>contrar, computerul se poate deteriora.

6. Remontați zona de sprijin pentru mâini (consultați [Remontarea zonei de sprijin pentru mâini](file:///C:/data/systems/sxl16/ro/sm/palmrest.htm#wp1050987)).

# <span id="page-7-0"></span> **Capacul bazei**

**Dell™ Studio XPS™ 1640 Manual de service** 

- Scoaterea capacului bazei
- **Remontarea capacului baze**

**AVERTISMENT: Înainte de a efectua lucrări în interiorul computerului citiţi instrucţiunile de siguranţă livrate împreună cu computerul. Pentru**  informații suplimentare despre cele mai bune practici privind siguranța, consultați pagina de start pentru conformitatea cu reglementările<br>www.dell.com/regulatory\_compliance.

AVERTISMENT: **Inainte să** efectuați aceste proceduri, opriți computerul, deconectați adaptorul de c.a. de la priza electric**ă ș**i de la computer,<br>deconectați modemul de la conectorul de perete **ș**i de la computer și scoate

ANUNŢ: Pentru a evita descărcarea electrostatică, conectați-vă la împământare utilizând o brățară antistatică sau atingând periodic o suprafață<br>metalică nevopsită (cum ar fi un conector de pe partea din spate a computerulu

0 **ANUNȚ:** Reparaţiile la computerul dvs. trebuie efectuate numai de un tehnician certificat. Deteriorările datorate lucrărilor de service neautorizate de<br>cătr**e Dell™ nu sunt acoperite de garanț**ia dvs.

**ANUNȚ:** Pentru a ajuta la prevenirea deteriorării plăcii de sistem, scoateţi bateria principală (consultaţi <u>Inainte de a lucra în interiorul computerului</u>)<br>înaint**e de a lucra în interiorul computerului.** 

# <span id="page-7-1"></span>**Scoaterea capacului bazei**

- 1. Asiguraţi-vă că aţi oprit computerul.
- 2. Scoateți bateria (consultați [Înainte de a lucra în interiorul computerului](file:///C:/data/systems/sxl16/ro/sm/before.htm#wp1435099)).
- 3. Slăbiţi cele zece şuruburi îngropate de pe capacul bazei şi ridicaţi capacul de pe computer la unghiul prezentat în figură.

**AVERTISMENT: Nu atingeţi radiatorul procesorului. Componentele procesorului se vor demonta numai de către personalul de asistenţă calificat.**

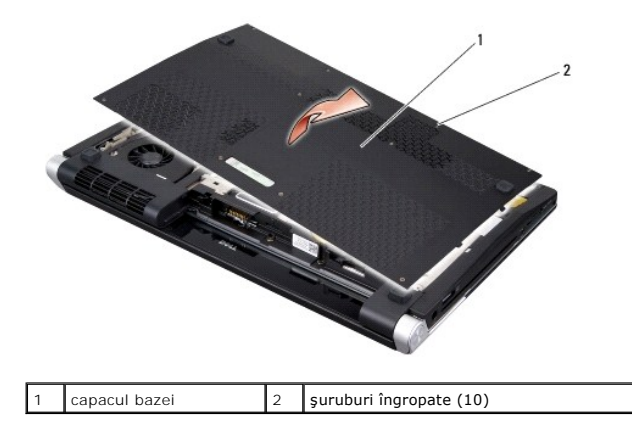

# <span id="page-7-2"></span>**Remontarea capacului bazei**

- 1. Aliniaţi ghidajele de pe capacul bazei cu partea de jos a computerului.
- 2. Strângeţi cele zece şuruburi îngropate pe capacul bazei.
- 3. Glisaţi bateria în compartimentul bateriei până când aceasta se fixează în poziţie.

### <span id="page-8-0"></span> **Ansamblul de blocare a bateriei Dell™ Studio XPS™ 1640 Manual de service**

- Scoaterea ansamblului de blocare a bateriei
- **Remontarea ansamblului de blocare a bateriei**
- **AVERTISMENT: Înainte de a efectua lucrări în interiorul computerului citiţi instrucţiunile de siguranţă livrate împreună cu computerul. Pentru**  informații suplimentare despre cele mai bune practici privind siguranța, consultați pagina de start pentru conformitatea cu reglementările<br>www.dell.com/regulatory\_compliance.
- ANUN**Ț**: Pentru a evita descărcarea electrostatică, conectați-vă la împământare utilizând o brățară antistatică sau atingând periodic o suprafață metalică nevopsită (cum ar fi partea din spate a computerului).
- **ANUNȚ:** Reparaţiile la computerul dvs. trebuie efectuate numai de un tehnician certificat. Deteriorările datorate lucrărilor de service neautorizate de<br>cătr**e Dell™ nu sunt acoperite de garanț**ia dvs.

O **ANUNȚ:** Pentru a ajuta la prevenirea deteriorării plăcii de sistem, scoateţi bateria principală (consultaţi <u>[Înainte de a lucra în interiorul computerului](file:///C:/data/systems/sxl16/ro/sm/before.htm#wp1435099)</u>)<br>înainte de a lucra în interiorul computerului.

### <span id="page-8-1"></span>**Scoaterea ansamblului de blocare a bateriei**

- 1. Urmați instrucțiunile din [Înainte de a începe](file:///C:/data/systems/sxl16/ro/sm/before.htm#wp1435071).
- 2. Scoateți placa de sistem (consultați [Scoaterea pl](file:///C:/data/systems/sxl16/ro/sm/sysboard.htm#wp1032066)ăcii de sistem).
- 3. Scoateţi şurubul care fixează ansamblul de blocare a bateriei la baza computerului.
- 4. Scoateţi arcul din cârligul care-l fixează în poziţie.
- 5. Ridicaţi ansamblul din baza computerului.

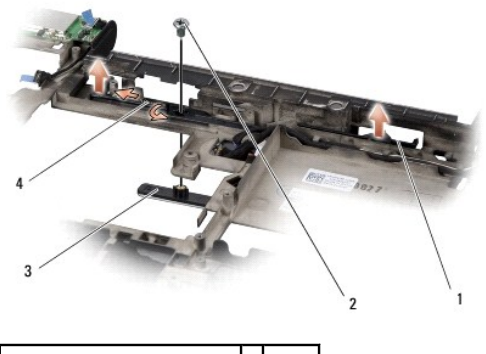

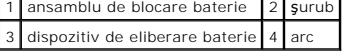

### <span id="page-8-2"></span>**Remontarea ansamblului de blocare a bateriei**

- 1. Aşezaţi ansamblul de blocare a bateriei în canalul de pe baza computerului.
- 2. Remontați șurubul care fixează ansamblul de blocare a bateriei la baza computerului.
- 3. Utilizând o şurubelniţă mică, aşezaţi arcul deasupra cârligului pe baza computerului.

Asiguraţi-vă că dispozitivul de blocare nou instalat se mişcă uniform şi liber atunci când este împins şi eliberat.

4. Remontați placa de sistem (consultați [Remontarea pl](file:///C:/data/systems/sxl16/ro/sm/sysboard.htm#wp1027497)ăcii de sistem).

**ANUNȚ: Inainte de a porni computerul, remontaţ**i toate şuruburile şi asiguraţi-vă că nu rămâne niciun şurub rătăcit în interiorul computerului. În caz<br>contrar, computerul se poate deteriora.

### <span id="page-10-0"></span> **Înainte de a începe Dell™ Studio XPS™ 1640 Manual de service**

- 
- **O** Instrumente recomandate **O** Oprirea computerului dvs.
- [Înainte de a lucra în interiorul computerului](#page-10-3)

Această secţiune oferă proceduri pentru demontarea **și montarea componentelor în computerul dvs. Dacă** nu se prevede altfel, fiecare procedură presupune că<br>**sunt îndeplinite urmă**toarele condiții:

- l Aţi parcurs paşii din [Oprirea computerului dvs.](#page-10-2) şi [Înainte de a lucra în interiorul computerului](#page-10-3).
- l Aţi citit informaţiile de siguranţă livrate împreună cu computerul*.*
- l O componentă poate fi remontată sau—dacă este achiziţionată separat—instalată prin efectuarea procedurilor de scoatere în ordine inversă.

### <span id="page-10-1"></span>**Instrumente recomandate**

Procedurile din acest document pot necesita următoarele instrumente:

- l Şurubelniţă mică cu vârful lat
- l Şurubelniţă Phillips
- l Cheie pentru piuliţe hexagonale
- l Instrument de extragere a procesorului
- l CD de upgrade al BIOS-ului

# <span id="page-10-2"></span>**Oprirea computerului dvs.**

ANUN**T**: Pentru a evita pierderea datelor, salvați și închideți toate fișierele deschise și părăsiți toate programele deschise înainte de a opri computerul.

- 1. Salvaţi şi închideţi toate fişierele deschise şi închideţi toate programele deschise.
- 2. În Microsoft® Windows Vista®, faceţi clic pe **Start** , faceţi clic pe săgeat<sup>ă</sup> , şi apoi faceţi clic pe **Închidere**.

Computerul se opreşte după terminarea procesului de închidere a sistemului de operare.

3. Asiguraţi-vă că sunt oprite computerul și toate dispozitivele ata**șate. In cazul în care computerul sau dispozitivele ataș**ate nu s-au oprit automat la<br>. închiderea sistemului de operare, apăsați și țineți apăsat buto

# <span id="page-10-3"></span>**Înainte de a lucra în interiorul computerului**

Utilizaţi următoarele instrucţiuni de siguranţă pentru a facilita protejarea computerului împotriva potenţialelor deteriorări, precum şi protejarea siguranţei<br>personale.

A AVERTISMENT: Înainte de a iniția o procedură indicată în această secțiune, urmați instrucțiunile de siguranță livrate împreună cu computerul. **ANUNŢ:** Manipulaţi cu grijă componentele şi cardurile. Nu atingeţi componentele sau contactele de pe un card. Ţineţi cardul de margini. Ţineţi o componentă, cum ar fi un procesor, de marginile componentei, nu de pini. **ANUNŢ:** Reparaţiile la computerul dvs. trebuie efectuate numai de un tehnician certificat. Deteriorările datorate lucrărilor de service neautorizate de către Dell nu sunt acoperite de garanţia dvs. **ANUNŢ:** Atunci când deconectaţi un cablu, acţionaţi asupra conectorului sau a opritorului acestuia, şi nu asupra cablului propriu-zis. Unele cabluri au conectori cu lamele de fixare; dacă deconectați acest tip de cablu, apăsați **pe lamelele de fixare înainte de a deconecta cablul. Când separaț**i conectorii,<br>țineți-i aliniați **pentru a evita îndoirea pinilor acestora. De a** aliniaţi corect.

**ANUNŢ:** Pentru a evita deteriorarea computerului, parcurgeţi următorii paşi înainte să începeţi lucrul în interiorul computerului.

- 1. Asiguraţi-vă că suprafaţa de lucru este plană şi curată pentru a preveni zgârierea capacului computerului.
- 2. Opriti computerul (consultati [Oprirea computerului dvs.](#page-10-2)).
- 3. În cazul în care computerul este conectat la un dispozitiv de andocare (andocat), detaşaţi-l. Consultaţi documentaţia care însoţeşte dispozitivul dvs. de

andocare pentru instrucţiuni.

**ANUNŢ:** Pentru a deconecta un cablu de reţea, întâi decuplaţi cablul de la computer şi apoi decuplaţi-l de la dispozitivul de reţea.

- 4. Deconectaţi toate cablurile de telefon sau de reţea de la computer.
- 5. Apăsaţi şi scoateţi toate cardurile instalate din slotul ExpressCard şi din cititorul de carduri de memorie 8-în-1.
- 6. Deconectaţi computerul şi toate dispozitivele ataşate de la prizele lor electrice.

● ANUN**Ț**: Pentru a preveni deteriorarea plăcii de sistem, trebuie să scoateți bateria din compartimentul pentru baterie înainte de a efectua lucrări la computer **ANUNŢ:** Pentru a evita deteriorarea computerului, utilizaţi exclusiv baterii proiectate pentru acest model de computer Dell. Nu utilizaţi baterii proiectate pentru alte computere Dell.

7. Întoarceţi computerul invers.

- 8. Glisaţi dispozitivul de eliberare a bateriei în lateral.
- 9. Glisaţi bateria afară din compartimentul de instalare a bateriei.

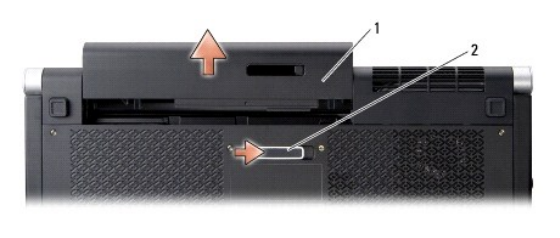

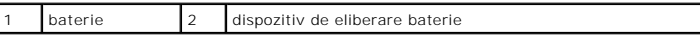

10. Apăsaţi butonul de alimentare pentru legarea la masă a plăcii de sistem.

### <span id="page-12-0"></span> **Actualizarea BIOS-ului Dell™ Studio XPS™ 1640 Manual de service**

- 
- [Actualizarea BIOS-ului de pe un CD](#page-12-1)  [Actualizarea BIOS-ului de pe hard disk](#page-12-2)
- 

Dacă este furnizat un CD de upgrade al BIOS-ului, actualizați BIOS-ul de pe CD. Dacă nu aveți un CD de upgrade al BIOS-ului, actualizați BIOS-ul de pe hard disk.

# <span id="page-12-1"></span>**Actualizarea BIOS-ului de pe un CD**

1. Asigurați-vă că adaptorul de c.a. este conectat și că bateria principală este instalată corespunzător.

**NOTĂ:** Dacă utilizaţi un CD de upgrade al BIOS-ului pentru a actualiza BIOS-ul, configuraţi computerul să se iniţializeze de pe CD înainte de a introduce CD-ul.

2. Introduceţi CD-ul de upgrade al BIOS-ului şi reporniţi computerul.

Urmaţi instrucţiunile care apar pe ecran. Computerul continuă să se iniţializeze şi actualizează noua memorie BIOS. Când actualizarea este completă, computerul reporneşte automat.

- 3. Apăsaţi pe <F2> în timpul secvenţei POST pentru a accesa programul de configurare a sistemului.
- 4. Selectati meniul **Exit** (lesire).
- 5. Selectaţi **Load Setup Defaults** (Încărcare setări implicite de configurare) pentru reiniţializarea setărilor implicite ale computerului.
- 6. Scoateţi CD-ul de upgrade al BIOS-ului din unitate.
- 7. Selectaţi **Exit Saving Changes** (Ieşire cu salvare modificări) pentru salvarea modificărilor configuraţiei.
- 8. Upgrade-ul BIOS se termină, iar computerul reporneşte automat.

# <span id="page-12-2"></span>**Actualizarea BIOS-ului de pe hard disk**

- 1. Asiguraţi-vă că adaptorul de c.a. este conectat, că bateria principală este instalată corespunzător şi că este ataşat un cablu de reţea.
- 2. Porniti computerul.
- 3. Localizaţi cel mai recent fişier de actualizare BIOS pentru computerul dvs. la **support.dell.com**.
- 4. Faceţi clic pe **Download Now** (Descărcare acum) pentru a descărca fişierul.
- 5. Dacă apare fereastra **Export Compliance Disclaimer** (Declaraţie de limitare a răspunderii privind conformitatea pentru export), faceţi clic pe **Yes, I Accept this Agreement** (Da, accept acest acord).

Apare fereastra **File Download** (Descărcare fişier).

6. Faceţi clic pe **Save this program to disk** (Salvare acest program pe disc) şi apoi clic pe **OK**.

Apare fereastra **Save In** (Salvare în).

- 7. Faceţi clic pe săgeata în jos pentru a vizualiza meniul **Save In** (Salvare în), selectaţi **Desktop** şi apoi faceţi clic pe **Save** (Salvare). Fişierul se descarcă pe desktopul dvs.
- 8. Faceţi clic pe **Close** (Închidere) dacă apare fereastra **Download Complete** (Descărcare terminată).

Pictograma fişierului apare pe desktopul dvs. şi este denumită la fel ca fişierul de actualizare BIOS descărcat.

9. Faceți dublu clic pe pictograma fișierului de pe desktop și urmați instrucțiunile de pe ecran.

### <span id="page-14-0"></span> **Bateria rotundă Dell™ Studio XPS™ 1640 Manual de service**

- [Scoaterea bateriei rotunde](#page-14-1)
- **Remontarea bateriei rotunde**

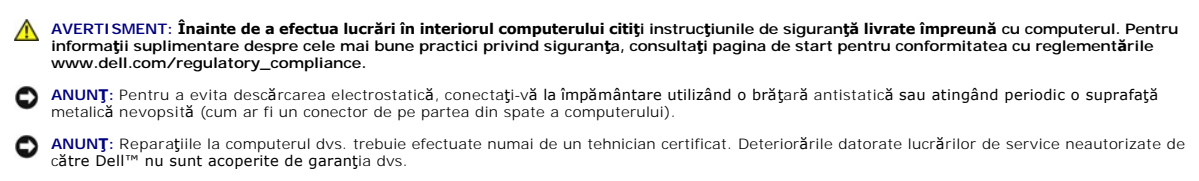

0 **ANUNȚ:** Pentru a ajuta la prevenirea deteriorării plăcii de sistem, scoateţi bateria principală (consultaţi <u>[Înainte de a lucra în interiorul computerului](file:///C:/data/systems/sxl16/ro/sm/before.htm#wp1435099)</u>)<br>înainte de a lucra în interiorul computerului.

### <span id="page-14-1"></span>**Scoaterea bateriei rotunde**

- 1. Urmați instrucțiunile din [Înainte de a începe](file:///C:/data/systems/sxl16/ro/sm/before.htm#wp1435071).
- 2. Scoateți capacul bazei (consultați [Scoaterea capacului bazei\)](file:///C:/data/systems/sxl16/ro/sm/basecvr.htm#wp1223484).
- 3. Deconectaţi cablul bateriei rotunde de la conectorul plăcii de sistem.
- 4. Ridicaţi bateria rotundă din baza computerului.

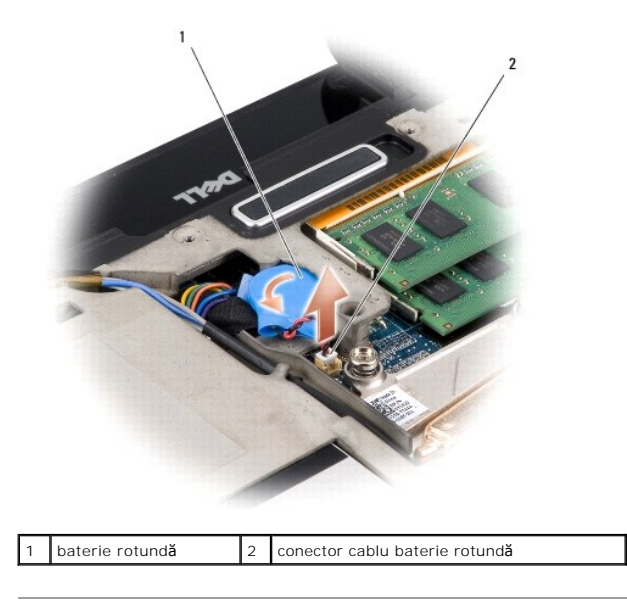

# <span id="page-14-2"></span>**Remontarea bateriei rotunde**

- 1. Remontați bateria rotundă
- 2. Conectaţi cablul bateriei rotunde la placa de sistem.
- 3. Remontați capacul bazei (consultați [Remontarea capacului bazei](file:///C:/data/systems/sxl16/ro/sm/basecvr.htm#wp1217063)).
- 4. Glisaţi bateria în compartimentul bateriei până când aceasta se fixează în poziţie.

### <span id="page-16-0"></span> **Procesorul**

**Dell™ Studio XPS™ 1640 Manual de service** 

- Scoaterea procesorului
- **O** Instalarea procesorului

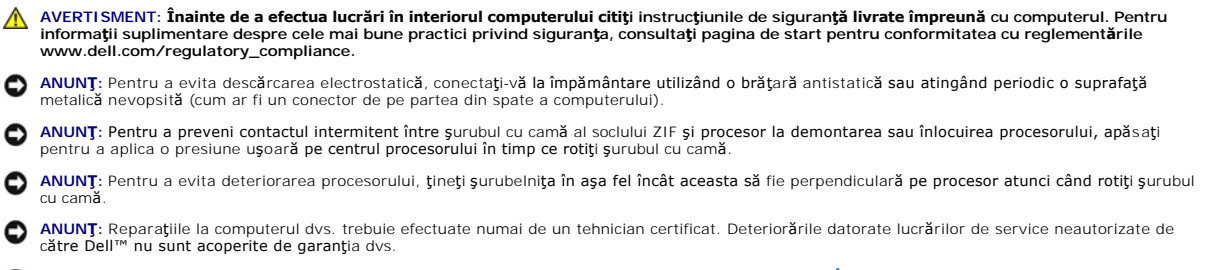

0 **ANUNȚ:** Pentru a ajuta la prevenirea deteriorării plăcii de sistem, scoateţi bateria principală (consultaţi <u>Inainte de a lucra în interiorul computerului</u>)<br>înaint**e de a lucra în interiorul computerului.** 

### <span id="page-16-1"></span>**Scoaterea procesorului**

- 1. Urmați instrucțiunile din [Înainte de a începe](file:///C:/data/systems/sxl16/ro/sm/before.htm#wp1435071).
- 2. Scoateţi capacul bazei (consultaţi [Scoaterea capacului bazei\)](file:///C:/data/systems/sxl16/ro/sm/basecvr.htm#wp1223484).
- 3. Scoateti capacele din spate (consultati [Scoaterea capacelor din spate](file:///C:/data/systems/sxl16/ro/sm/rearcap.htm#wp1223484)).
- 4. Scoateți radiatorul procesorului (consultați [Scoaterea radiatorului procesorului\)](file:///C:/data/systems/sxl16/ro/sm/cpucool.htm#wp1119269)
- **ANUNŢ:** La demontarea procesorului, trageţi drept în sus. Aveţi grijă să nu îndoiţi pinii procesorului.
- 5. Pentru a desprinde soclul ZIF (forţă de inserţie nulă), utilizaţi o şurubelniţă plată, mică, şi rotiţi şurubul cu camă al soclului ZIF în sens invers acelor de ceasornic până când ajunge la opritorul camei.

Şurubul cu came al soclului ZIF fixează procesorul pe placa de sistem. Ţineţi cont de săgeata de pe şurubul cu came al soclului ZIF.

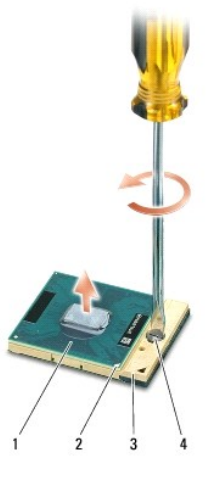

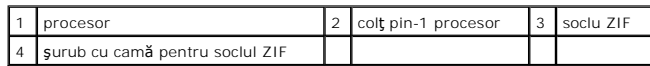

6. Utilizaţi un instrument de extragere a procesorului pentru a scoate procesorul.

### <span id="page-17-0"></span>**Instalarea procesorului**

ANUN**Ț**: Asiguraţi-vă că opritorul camei este în poziţia deschis complet înainte de a poziţiona procesorul: Poziţionarea corectă a procesorului în soclul ZIF<br>nu necesită forţă.

**ANUNŢ:** Un procesor care nu este montat corect poate avea ca rezultat o conexiune intermitentă sau o deteriorare permanentă a procesorului şi Ο a soclului ZIF.

1. Aliniaţi colţul pin-1 al procesorului astfel încât să fie aliniat cu triunghiul de pe soclul ZIF, apoi introduceţi procesorul în soclul ZIF.

Atunci când procesorul este poziţionat corect, toate cele patru colţuri sunt aliniate la aceeaşi înălţime. Dacă unul sau mai multe colţuri ale procesorului<br>sunt mai sus decât celelalte, procesorul nu este poziţionat corect

**ANUNȚ**: Pentru a preveni contactul intermitent între șurubul cu camă al soclului ZIF și procesor la demontarea sau înlocuirea procesorului, apăsați<br>pentru a aplica o presiune ușoară pe centrul procesorului în timp ce roti

- 2. Strângeţi soclul ZIF rotind şurubul cu camă în sensul acelor de ceasornic, pentru a fixa procesorul pe placa de sistem.
- 3. Indepărtaţi stratul de protecţie de pe plăcuţele de răcire termică noi din kit şi ataşaţi plăcuţele la porţiunile din radiatorul procesorului care acoperă unitatea de procesor grafic.<br>unitatea de procesor central şi uni

**NOTA**: Dacă procesorul, ventilatorul sau placa de sistem este înlocuită, utilizați plăcuțele de răcire termică furnizate în kit pe radiatorul procesorului<br>pentru a asigura atingerea conductivității termice. Nu reutilizați

- 4. Remontați radiatorul procesorului (consultați [Remontarea radiatorului procesorului\)](file:///C:/data/systems/sxl16/ro/sm/cpucool.htm#wp1122720).
- 5. remontați capacele din spate (consultați [Remontarea capacelor din spate\)](file:///C:/data/systems/sxl16/ro/sm/rearcap.htm#wp1217063).
- 6. Remontați capacul bazei (consultați [Remontarea capacului bazei](file:///C:/data/systems/sxl16/ro/sm/basecvr.htm#wp1217063)).
- 7. Glisaţi bateria în compartimentul bateriei până când aceasta se fixează în poziţie.
- 8. Actualizați BIOS-ul utilizând un CD de upgrade al BIOS-ului (consultați [Actualizarea BIOS-ului](file:///C:/data/systems/sxl16/ro/sm/bios.htm#wp1084976)).

### <span id="page-18-0"></span> **Radiatorul procesorului Dell™ Studio XPS™ 1640 Manual de service**

- Scoaterea radiatorului procesorului
- [Remontarea radiatorului procesorului](#page-18-2)

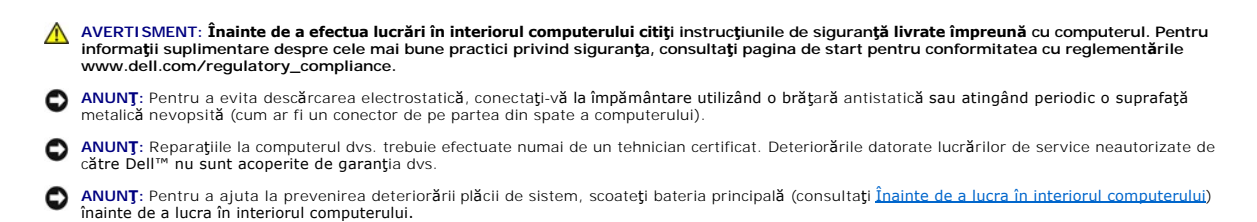

### <span id="page-18-1"></span>**Scoaterea radiatorului procesorului**

- 1. Urmați instrucțiunile din [Înainte de a începe](file:///C:/data/systems/sxl16/ro/sm/before.htm#wp1435071).
- 2. Scoateți capacul bazei (consultați [Scoaterea capacului bazei\)](file:///C:/data/systems/sxl16/ro/sm/basecvr.htm#wp1223484).
- 3. Scoateți capacele din spate (consultați [Scoaterea capacelor din spate](file:///C:/data/systems/sxl16/ro/sm/rearcap.htm#wp1223484)).
- 4. Slăbiţi cele şapte şuruburi prizoniere care fixează radiatorul procesorului de placa de sistem.
- 5. Ridicaţi radiatorul procesorului din computer.

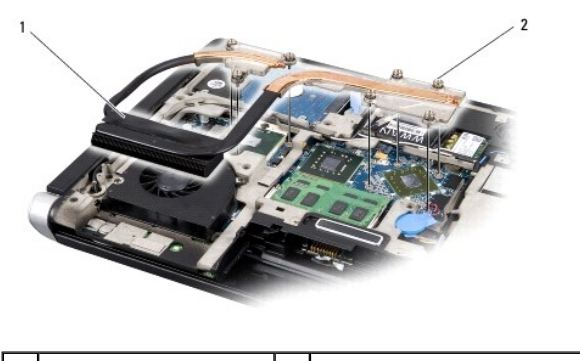

radiator procesor  $\begin{vmatrix} 2 & \text{suruburi prizoniere (7)} \end{vmatrix}$ 

<span id="page-18-2"></span>**Remontarea radiatorului procesorului** 

**NOTĂ:** Acest procedeu presupune faptul că deja aţi demontat radiatorul procesorului şi sunteţi pregătit să îl remontaţi.

1. Îndepărtaţi stratul de protecţie de pe plăcuţele de răcire termică ataşate pe noul radiator al procesorului.

**NOTĂ:** Dacă radiatorul procesorului este înlocuit, plăcuţele de răcire termică vor fi ataşate pe noul radiator al procesorului. Nu reutilizaţi plăcuţele de răcire termică vechi.

- 2. Plasaţi radiatorul procesorului pe placa de sistem.
- 3. Strângeţi cele şapte şuruburi prizoniere care fixează radiatorul procesorului de placa de sistem.
- 4. Remontați capacele din spate (consultați [Remontarea capacelor din spate\)](file:///C:/data/systems/sxl16/ro/sm/rearcap.htm#wp1217063).
- 5. Remontați capacul bazei (consultați [Remontarea capacului bazei](file:///C:/data/systems/sxl16/ro/sm/basecvr.htm#wp1217063)).
- 6. Glisaţi bateria în compartimentul bateriei până când aceasta se fixează în poziţie.

### <span id="page-20-0"></span> **Ansamblul de afişaj Dell™ Studio XPS™ 1640 Manual de service**

- 
- [Scoaterea ansamblului de afi](#page-20-1)şaj
- [Remontarea ansamblului de afi](#page-21-1)şaj

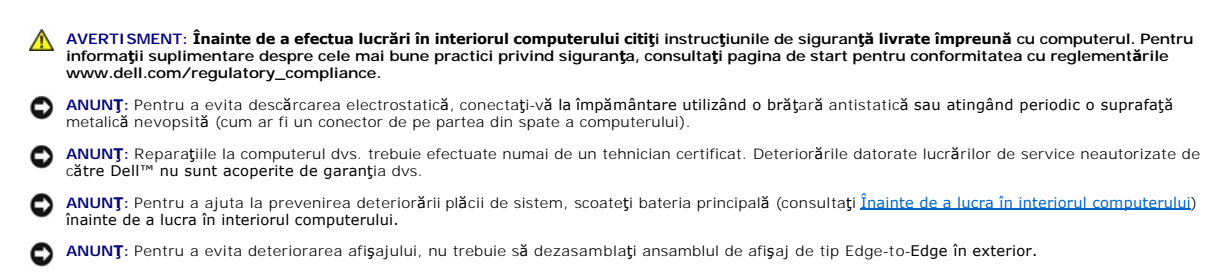

# <span id="page-20-1"></span>**Scoaterea ansamblului de afişaj**

- 1. Urmați instrucțiunile din [Înainte de a începe](file:///C:/data/systems/sxl16/ro/sm/before.htm#wp1435071).
- 2. Scoateți zona de sprijin pentru mâini (consultați [Scoaterea zonei de sprijin pentru mâini](file:///C:/data/systems/sxl16/ro/sm/palmrest.htm#wp1044787)).
- 3. Scoateți unitatea optică (consultați [Scoaterea unit](file:///C:/data/systems/sxl16/ro/sm/optical.htm#wp1044846)ății optice).
- 4. Reţineţi poziţia cablurilor Mini-Card şi dislocaţi cu atenţie cablurile de antenă Mini-Card din ghidajele aferente.

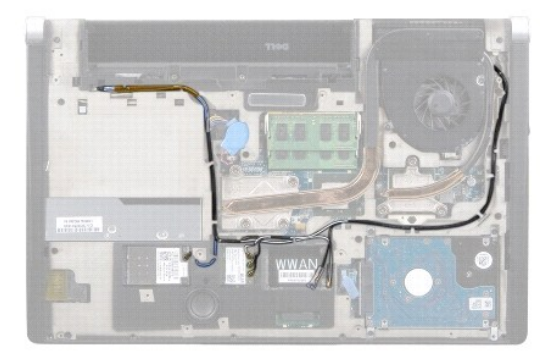

5. Scoateţi cele două şuruburi de la baza computerului.

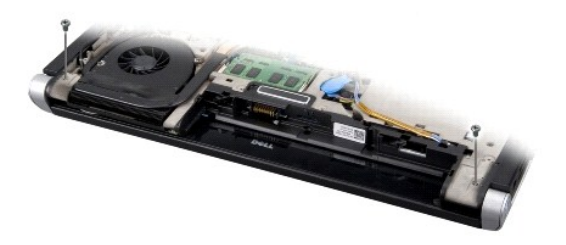

- 6. Întoarceţi computerul invers.
- 7. Scoateţi cablurile Mini-Card prin placa de sistem, astfel încât să fie îndepărtate de pe baza computerului.
- 8. Rețineți poziția cablului de afișaj, a cablului camerei și a cablului de iluminare a bateriei/alimentare și dislocați cu grijă cablurile din ghidaje.

<span id="page-21-0"></span>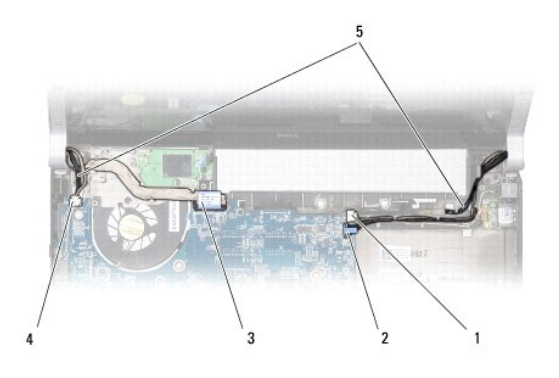

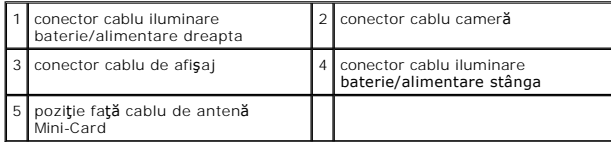

9. Deconectaţi cablul de iluminare a bateriei/alimentare dreapta, cablul de iluminare a bateriei/alimentare stânga, cablul de afişaj şi cablul camerei de la<br>conectorii plăcii de sistem.

10. Scoateţi şurubul cablului de afişaj.

11. Scoateţi cele patru şuruburi (câte două pe fiecare parte) care fixează ansamblul de afişaj pe baza computerului.

12. Ridicaţi ansamblul de afişaj din computer.

**ANUNŢ:** Pentru a evita deteriorarea afişajului, nu trebuie să dezasamblaţi ansamblul de afişaj de tip Edge-to-Edge în exterior.

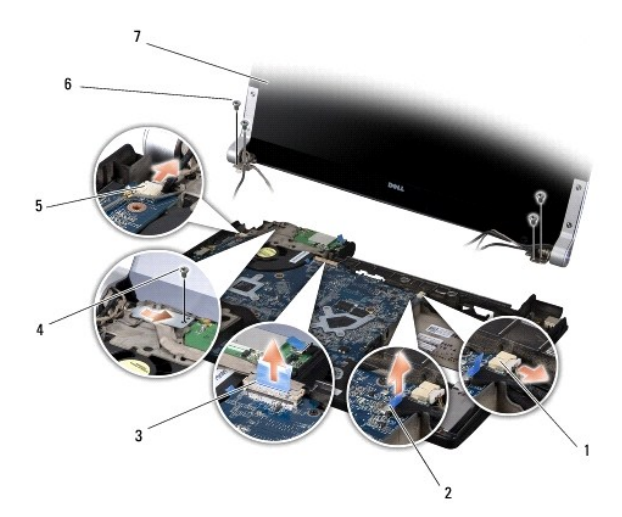

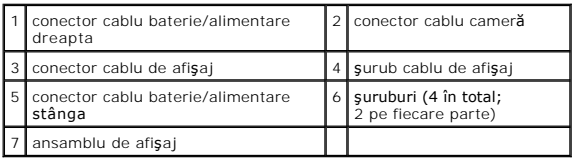

# <span id="page-21-1"></span>**Remontarea ansamblului de afişaj**

**ANUNŢ:** Pentru a evita deteriorarea afişajului, nu trebuie să dezasamblaţi ansamblul de afişaj de tip Edge-to-Edge în exterior.

1. Aşezaţi ansamblul de afişaj în poziţie şi remontaţi cele patru şuruburi (câte două pe fiecare parte) care fixează ansamblul de afişaj.

- 2. Aşezaţi cablul de iluminare a bateriei/alimentare dreapta, cablul de iluminare a bateriei/alimentare stânga, cablul de afişaj şi cablul camerei în ghidaje şi conectaţi-le la conectorii respectivi ai plăcii de sistem.
- 3. Ghidaţi cablurile de antenă Mini-Card în ghidajele de pe zona de sprijin pentru mâini şi prin baza computerului.
- 4. Remontaţi cele două şuruburi pe baza computerului.
- 5. Ghidaţi cablurile de antenă Mini-Card prin ghidajele de pe baza computerului.
- 6. Remontați unitatea optică (consultați [Remontarea unit](file:///C:/data/systems/sxl16/ro/sm/optical.htm#wp1044788)ății optice).
- 7. Remontați zona de sprijin pentru mâini (consultați [Remontarea zonei de sprijin pentru mâini](file:///C:/data/systems/sxl16/ro/sm/palmrest.htm#wp1050987)).

**ANUNȚ: Inainte de a porni computerul, remontaţ**i toate şuruburile şi asiguraţi-vă că nu rămâne niciun şurub rătăcit în interiorul computerului. În caz<br>contrar, computerul se poate deteriora.

### <span id="page-23-0"></span> **Conectorul eSATA Dell™ Studio XPS™ 1640 Manual de service**

- [Scoaterea conectorului eSATA](#page-23-1)
- [Remontarea conectorului eSATA](#page-23-2)

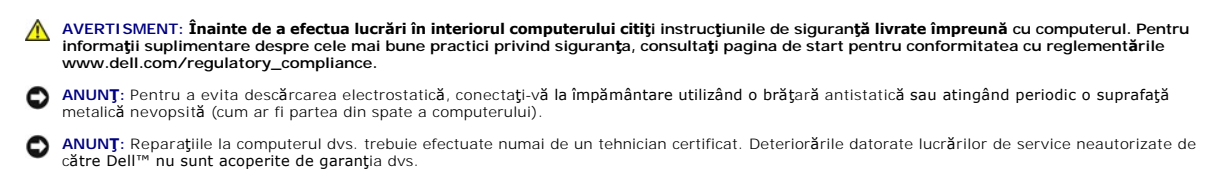

O **ANUNȚ:** Pentru a ajuta la prevenirea deteriorării plăcii de sistem, scoateţi bateria principală (consultaţi <u>[Înainte de a lucra în interiorul computerului](file:///C:/data/systems/sxl16/ro/sm/before.htm#wp1435099)</u>)<br>înainte de a lucra în interiorul computerului.

### <span id="page-23-1"></span>**Scoaterea conectorului eSATA**

- 1. Urmați instrucțiunile din [Înainte de a începe](file:///C:/data/systems/sxl16/ro/sm/before.htm#wp1435071).
- 2. Scoateți placa de sistem (consultați [Scoaterea pl](file:///C:/data/systems/sxl16/ro/sm/sysboard.htm#wp1032066)ăcii de sistem).
- 3. Scoateţi şurubul care fixează conectorul eSATA.
- 4. Scoateţi cablul eSATA din ghidaj.
- 5. Ridicaţi conectorul şi cablul din baza computerului.

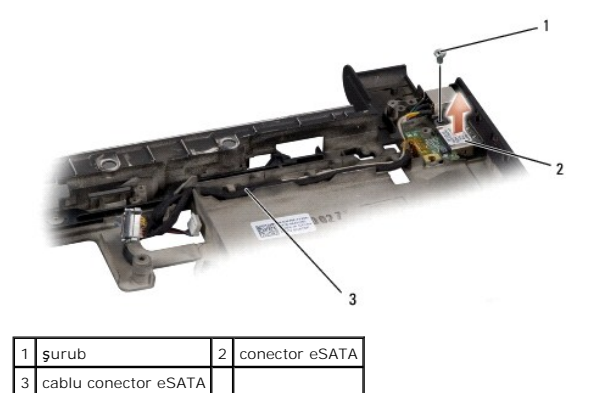

### <span id="page-23-2"></span>**Remontarea conectorului eSATA**

- 1. Aşezaţi conectorul eSATA în baza computerului.
- 2. Remontaţi şurubul care fixează conectorul eSATA.
- 3. Ghidaţi cablul eSATA prin ghidaj.

● ANUN**T**: Înainte de a porni computerul, remontați toate șuruburile și asigurați-vă că nu rămâne niciun șurub rătăcit în interiorul computerului. În caz contrar, computerul se poate deteriora.

4. Remontați placa de sistem (consultați [Remontarea pl](file:///C:/data/systems/sxl16/ro/sm/sysboard.htm#wp1027497)ăcii de sistem).

# <span id="page-24-0"></span> **Ventilatorul**

**Dell™ Studio XPS™ 1640 Manual de service** 

- Scoaterea ventilatorului
- **C** Remontarea ventilatorului

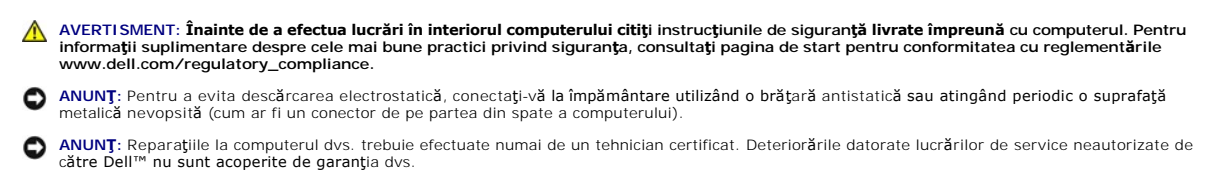

O **ANUNȚ:** Pentru a ajuta la prevenirea deteriorării plăcii de sistem, scoateţi bateria principală (consultaţi <u>[Înainte de a lucra în interiorul computerului](file:///C:/data/systems/sxl16/ro/sm/before.htm#wp1435099)</u>)<br>înainte de a lucra în interiorul computerului.

### <span id="page-24-1"></span>**Scoaterea ventilatorului**

- 1. Urmați instrucțiunile din [Înainte de a începe](file:///C:/data/systems/sxl16/ro/sm/before.htm#wp1435071).
- 2. Scoateți capacul bazei (consultați [Scoaterea capacului bazei\)](file:///C:/data/systems/sxl16/ro/sm/basecvr.htm#wp1223484).
- 3. Scoateți capacele din spate (consultați [Scoaterea capacelor din spate](file:///C:/data/systems/sxl16/ro/sm/rearcap.htm#wp1223484)).
- 4. Scoateţi radiatorul procesorului (consultaţi [Scoaterea radiatorului procesorului\)](file:///C:/data/systems/sxl16/ro/sm/cpucool.htm#wp1119269).
- 5. Scoateţi cele două şuruburi care fixează ventilatorul la baza computerului.
- 6. Deconectaţi cablul ventilatorului de la conectorul plăcii de sistem.
- 7. Ridicaţi ventilatorul din computer.

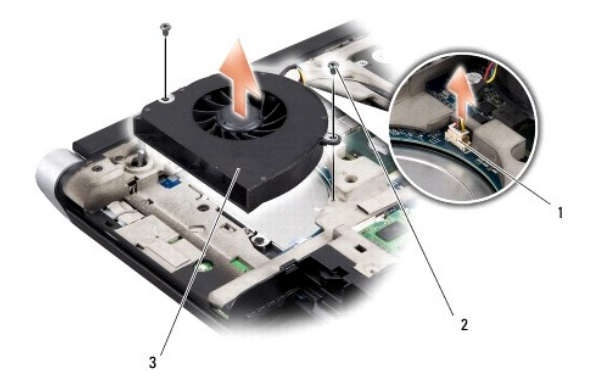

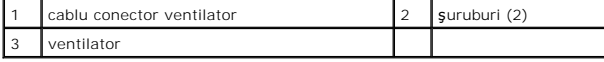

# <span id="page-24-2"></span>**Remontarea ventilatorului**

**Z NOTĂ:** Acest procedeu presupune faptul că deja ați demontat ventilatorul și sunteți pregătit să îl remontați.

- 1. Aşezaţi ventilatorul pe baza computerului.
- 2. Conectaţi cablul ventilatorului la conectorul plăcii de sistem.
- 3. Remontați cele două șuruburi care fixează ventilatorul la baza computerului.

4. Îndepărtaţi stratul de protecţie de pe plăcuţele de răcire termică noi din kit şi ataşaţi plăcuţele la porţiunile din radiatorul procesorului care acoperă unitatea de procesor central şi unitatea de procesor grafic.

**NOTA**: Dacă procesorul, ventilatorul sau placa de sistem este înlocuită, utilizați plăcuțele de răcire termică furnizate în kit pe radiatorul procesorului<br>pentru a asigura atingerea conductivității termice. Nu reutilizați

- 5. Remontați radiatorul procesorului (consultați [Remontarea radiatorului procesorului\)](file:///C:/data/systems/sxl16/ro/sm/cpucool.htm#wp1122720).
- 6. Remontați capacele din spate (consultați [Remontarea capacelor din spate\)](file:///C:/data/systems/sxl16/ro/sm/rearcap.htm#wp1217063).
- 7. Remontați capacul bazei (consultați [Remontarea capacului bazei](file:///C:/data/systems/sxl16/ro/sm/basecvr.htm#wp1217063)).
- 8. Glisaţi bateria în compartimentul bateriei până când aceasta se fixează în poziţie.

### <span id="page-26-0"></span> **Hard diskul**

**Dell™ Studio XPS™ 1640 Manual de service** 

- Scoaterea hard diskului
- **Remontarea hard diskulu**

**AVERTISMENT: În cazul în care scoateţi hard diskul din computer în timp ce acesta este fierbinte,** *nu atingeţi* **carcasa metalică a acestuia.**  $\bigwedge$ AVERTISMENT: **Inainte de a efectua lucrări în interiorul computerului citiț**i instrucțiunile de siguranț**ă livrate împreună** cu computerul. Pentru<br>informații suplimentare despre cele mai bune practici privind siguranța, co **ANUNȚ**: Pentru a evita pierderea de date, închideți computerul (vezi <u>[Oprirea computerului dvs.](file:///C:/data/systems/sxl16/ro/sm/before.htm#wp1435089)</u>) înainte de a scoate hard diskul. Nu scoateți hard diskul<br>în timp ce computerul este pornit sau se află în stare de inactivi **ANUNŢ:** Hard diskurile sunt extrem de fragile. Procedaţi cu atenţie atunci când manipulaţi hard diskul. **ANUNȚ:** Reparaţiile la computerul dvs. trebuie efectuate numai de un tehnician certificat. Deteriorările datorate lucrărilor de service neautorizate de<br>cătr**e Dell™ nu sunt acoperite de garanţ**ia dvs. **ANUNȚ:** Pentru a ajuta la prevenirea deteriorării plăcii de sistem, scoateţi bateria principală (consultaţi <u>Inainte de a lucra în interiorul computerului</u>)<br>înaint**e de a lucra în interiorul computerului. NOTĂ:** Dell nu garantează compatibilitatea şi nu oferă suport pentru hard diskurile obţinute din alte surse decât de la Dell. **NOTĂ:** Dacă instalaţi un hard disk dintr-o altă sursă decât Dell, trebuie să instalaţi un sistem de operare, drivere şi utilitare pe hard diskul nou (consultaţi *Ghidul tehnologic Dell*).

# <span id="page-26-1"></span>**Scoaterea hard diskului**

- 1. Urmați instrucțiunile din [Înainte de a începe](file:///C:/data/systems/sxl16/ro/sm/before.htm#wp1435071).
- 2. Scoateți capacul bazei (consultați [Scoaterea capacului bazei\)](file:///C:/data/systems/sxl16/ro/sm/basecvr.htm#wp1223484).
- 3. Scoateţi cele trei şuruburi care fixează ansamblul hard diskului de baza computerului.
- 4. Trageţi clapeta albastră pentru deconectarea ansamblului hard diskului de la conectorul plăcii de sistem.
- 5. Ridicaţi ansamblul hard diskului din baza computerului.
- **ANUNȚ: Când hard diskul nu se află în computer, depozitați-l într-**o pungă de protecție antistatică (consultați "Protecția împotriva descărcării<br>electrostatice" în instrucțiunile privind siguranța livrate cu computerul dv

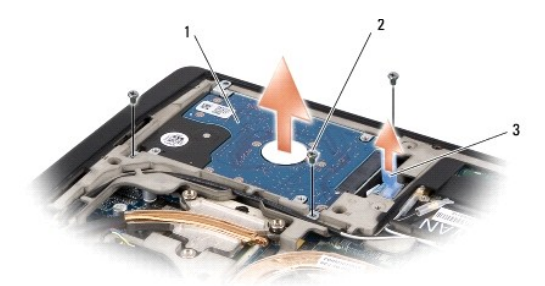

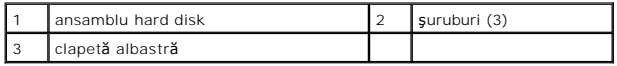

6. Scoateti cele patru suruburi care fixează suportul hard diskului de hard disk si scoateti suportul.

<span id="page-27-1"></span>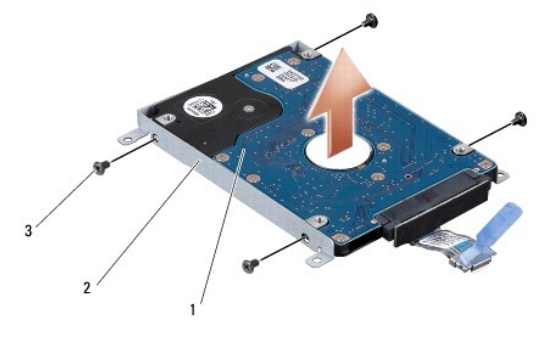

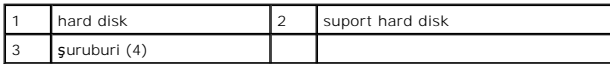

7. Trageţi placa de interpunere pentru a o deconecta de la hard disk.

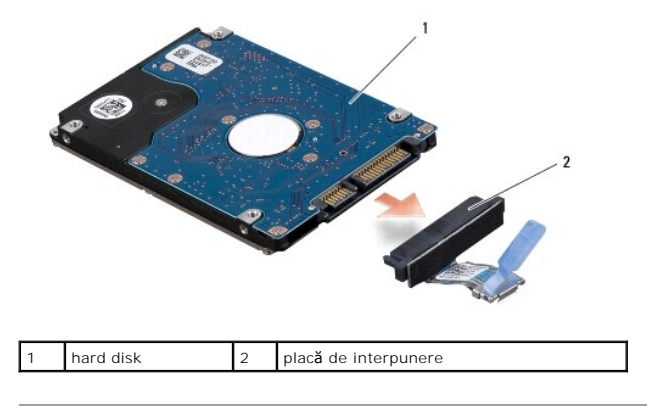

# <span id="page-27-0"></span>**Remontarea hard diskului**

1. Scoateţi noua unitate din ambalaj.

Păstraţi ambalajul original pentru stocarea sau expedierea hard diskului.

**ANUNŢ:** Utilizaţi presiune fermă şi egală pentru a glisa unitatea în poziţie. Dacă utilizaţi o forţă excesivă, puteţi deteriora conectorul.

- 2. Remontaţi cele patru şuruburi care fixează suportul hard diskului de hard disk.
- 3. Conectaţi placa de interpunere la hard disk.
- 4. Aşezaţi ansamblul hard diskului în baza computerului.
- 5. Remontaţi cele trei şuruburi care fixează ansamblul hard diskului de baza computerului.
- 6. Remontați capacul bazei (consultați [Remontarea capacului bazei](file:///C:/data/systems/sxl16/ro/sm/basecvr.htm#wp1217063)).

**ANUNȚ: Inainte de a porni computerul, remontaț**i toate șuruburile și asigurați-vă că nu rămâne niciun șurub rătăcit în interiorul computerului. In caz<br>contrar, computerul se poate deteriora.

- 7. Glisaţi bateria în compartimentul bateriei până când aceasta se fixează în poziţie.
- 8. Instalaţi sistemul de operare pentru computerul dvs., după cum este necesar (consultaţi *Ghidul tehnologic Dell*).
- 9. Instalaţi driverele şi utilitarele pentru computerul dvs., după cum este necesar (consultaţi *Ghidul tehnologic Dell*).

# <span id="page-29-0"></span> **Tastatura**

**Dell™ Studio XPS™ 1640 Manual de service** 

- **O** Scoaterea tastaturii
- **O** Remontarea tastaturii

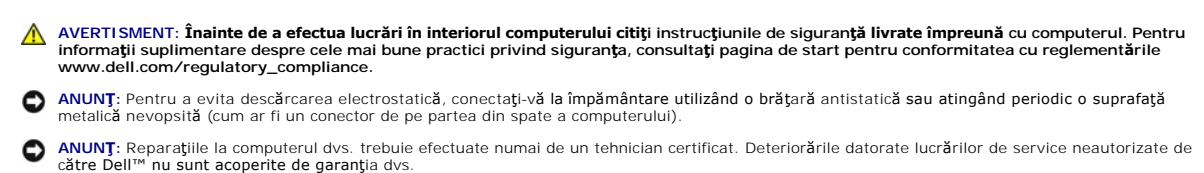

O **ANUNȚ:** Pentru a ajuta la prevenirea deteriorării plăcii de sistem, scoateţi bateria principală (consultaţi <u>[Înainte de a lucra în interiorul computerului](file:///C:/data/systems/sxl16/ro/sm/before.htm#wp1435099)</u>)<br>înainte de a lucra în interiorul computerului.

### <span id="page-29-1"></span>**Scoaterea tastaturii**

- 1. Urmați instrucțiunile din [Înainte de a începe](file:///C:/data/systems/sxl16/ro/sm/before.htm#wp1435071).
- 2. Scoateți zona de sprijin pentru mâini (consultați [Scoaterea zonei de sprijin pentru mâini](file:///C:/data/systems/sxl16/ro/sm/palmrest.htm#wp1044787)).
- 3. Întoarceţi zona de sprijin pentru mâini invers și deconectaţi cablul tastaturii cu lumină de fundal (disponibilitatea diferă în funcţie de regiune) de la conecto
- 4. Scoateţi cele treisprezece şuruburi care fixează tastatura de zona de sprijin pentru mâini.
- 5. Scoateţi carcasa tastaturii.

**ANUNŢ:** Tastele din tastatură sunt fragile, uşor dislocabile, iar reamplasarea lor durează foarte mult. Procedaţi cu grijă când scoateţi şi manipulaţi tastatura.

6. Ridicaţi tastatura din zona de sprijin pentru mâini.

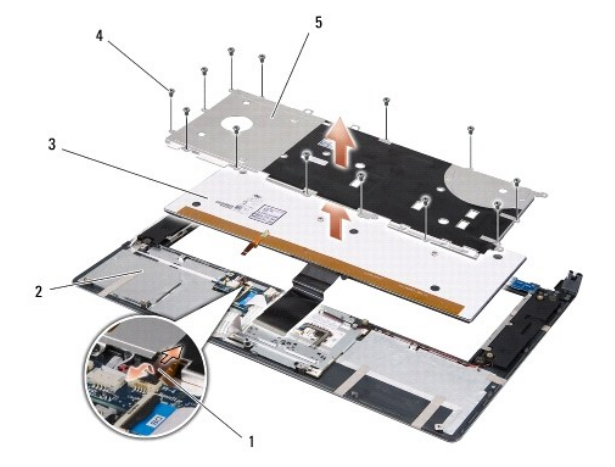

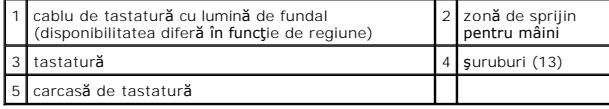

# <span id="page-29-2"></span>**Remontarea tastaturii**

1. Aliniaţi tastatura şi carcasa tastaturii deasupra orificiilor de şurub de pe zona de sprijin pentru mâini.

- 2. Reconectați cablul tastaturii cu lumină de fundal (disponibilitatea diferă în funcție de regiune) la conector.
- 3. Remontaţi cele treisprezece şuruburi care fixează tastatura de zona de sprijin pentru mâini.
- **ANUNŢ:** Tastele din tastatură sunt fragile, uşor dislocabile, iar reamplasarea lor durează foarte mult. Procedaţi cu grijă când scoateţi şi manipulaţi tastatura.
- 4. Remontați zona de sprijin pentru mâini (consultați [Remontarea zonei de sprijin pentru mâini](file:///C:/data/systems/sxl16/ro/sm/palmrest.htm#wp1050987)).

### <span id="page-31-0"></span> **Memoria**

**Dell™ Studio XPS™ 1640 Manual de service** 

- Scoaterea modulului de memorie
- Remontarea modulului de mem

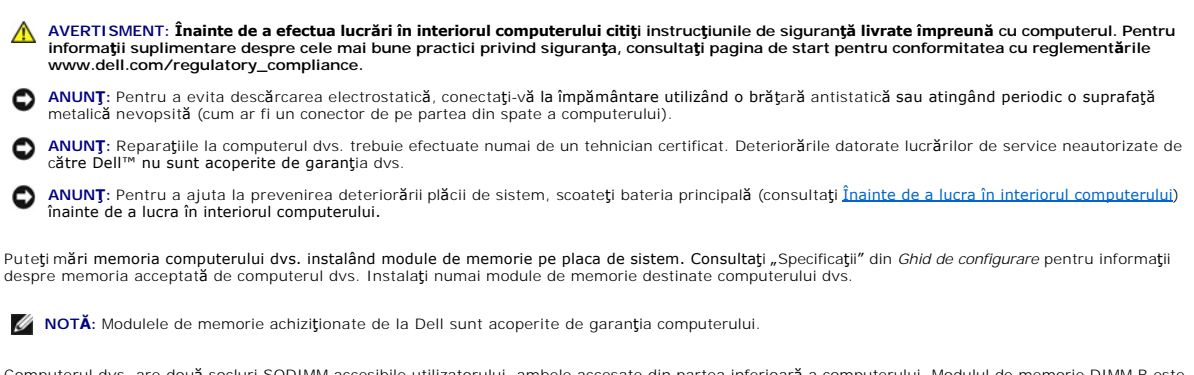

Computerul dvs. are două socluri SODIMM accesibile utilizatorului, ambele accesate din partea inferioară a computerului. Modulul de memorie DIMM B este<br>localizat direct deasupra modulului de memorie DIMM A localizat în par

O **ANUNŢ:** Dacă trebuie să instalaţi module de memorie în doi conectori, instalaţi un modul de memorie în conectorul DIMM A înainte de a instala un modul în conectorul DIMM B.

# <span id="page-31-1"></span>**Scoaterea modulului de memorie**

- 1. Urmati instructiunile din [Înainte de a începe](file:///C:/data/systems/sxl16/ro/sm/before.htm#wp1435071).
- 2. Scoateți capacul bazei (consultați [Scoaterea capacului bazei\)](file:///C:/data/systems/sxl16/ro/sm/basecvr.htm#wp1223484).

**ANUNȚ**: Pentru a preveni deteriorarea conectorului modulului de memorie, nu utilizați instrumente pentru a desface clemele de fixare a modulului de memorie

- 3. Utilizați vârfurile degetelor pentru a îndepărta cu grijă clemele de fixare de la fiecare capăt al conectorului modulului de memorie până ce modulul se deschide.
- 4. Scoateţi modulul din conector.

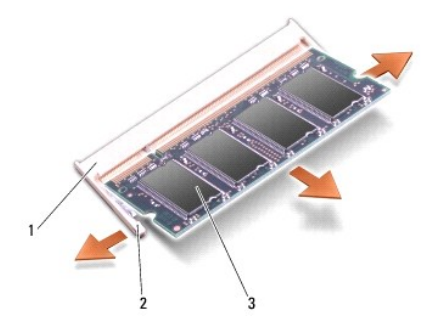

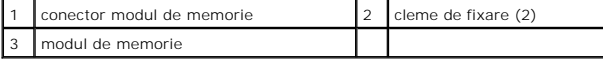

# <span id="page-31-2"></span>**Remontarea modulului de memorie**

- 1. Aliniaţi canelura de pe conector din marginea modulului cu lamela din slotul conectorului.
- 2. Glisaţi modulul strâns în slot la un unghi de 45 de grade şi apăsaţi modulul în jos până când acesta se fixează în poziţia originală. Dacă nu simţiţi fixarea, scoateti modulul si reinstalati-l.

**X** NOTĂ: Dacă modulul de memorie nu este instalat corect, calculatorul poate să nu pornească.

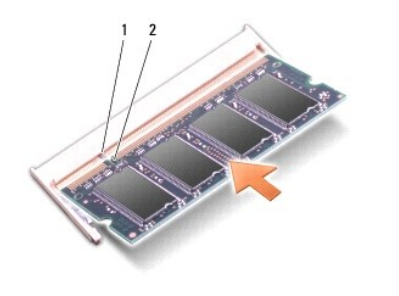

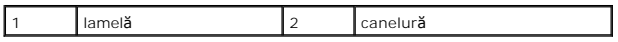

● ANUN**Ț**: Dacă este dificil de închis capacul, scoateți modulul și reinstalați-l. Forțarea capacului la închidere poate deteriora computerul.

3. Remontați capacul bazei (consultați [Remontarea capacului bazei](file:///C:/data/systems/sxl16/ro/sm/basecvr.htm#wp1217063)).

4. Glisaţi bateria în bay-ul bateriei sau conectaţi transformatorul de c.a. la computer şi la o priză electrică.

5. Porniţi computerul.

În timp ce porneşte, computerul detectează memoria suplimentară şi actualizează automat informaţiile de configuraţie a sistemului.

Pentru a confirma cantitatea de memorie instalată pe computer, faceţi clic pe **Start** ® **Ajutor şi asistenţă**® **Informaţii sistem Dell**.

#### <span id="page-33-0"></span> **Mini-Cardul wireless Dell™ Studio XPS™ 1640 Manual de service**

- Scoaterea Mini-Cardului
- **Remontarea Mini-Cardulu**

**AVERTISMENT: Înainte de a efectua lucrări în interiorul computerului citiţi instrucţiunile de siguranţă livrate împreună cu computerul. Pentru**  informații suplimentare despre cele mai bune practici privind siguranța, consultați pagina de start pentru conformitatea cu reglementările<br>www.dell.com/regulatory\_compliance. **ANUNŢ:** Pentru a evita descărcarea electrostatică, conectaţi-vă la împământare utilizând o brăţară antistatică sau atingând periodic o suprafaţă metalică nevopsită (cum ar fi partea din spate a computerului). **ANUNȚ:** Reparaţiile la computerul dvs. trebuie efectuate numai de un tehnician certificat. Deteriorările datorate lucrărilor de service neautorizate de<br>cătr**e Dell™ nu sunt acoperite de garanț**ia dvs. O **ANUNȚ:** Pentru a ajuta la prevenirea deteriorării plăcii de sistem, scoateţi bateria principală (consultaţi <u>[Înainte de a lucra în interiorul computerului](file:///C:/data/systems/sxl16/ro/sm/before.htm#wp1435099)</u>)<br>înainte de a lucra în interiorul computerului. **NOTĂ:** Dell nu garantează compatibilitatea şi nu oferă suport pentru Mini-Cardurile obţinute din alte surse decât de la Dell. Dacă, împreună cu computerul, aţi comandat şi un Mini-Card wireless, acest card este deja instalat. Computerul are trei sloturi Mini-Card: l două sloturi Mini-Card de dimensiune completă l un slot Mini-Card pe jumătate Tipurile de Mini-Carduri acceptate sunt: l Reţea locală wireless (WLAN) — Mini-Card pe jumătate l Bandă lată mobilă sau reţea extinsă wireless (WWAN) — Mini-Card de dimensiune completă 1 Reţea personală wireless (WPAN) sau card intern cu tehnologia wireless Bluetooth<sup>®</sup> — Mini-Card de dimensiune completă

**NOTĂ:** Computerul poate accepta numai două Mini-Carduri de dimensiune completă şi un Mini-Card pe jumătate simultan.

**NOTĂ:** Slotul WLAN acceptă un Mini-Card pe jumătate.

**NOTĂ:** În funcţie de configuraţia sistemului atunci când a fost vândut, unul sau mai multe dintre sloturile Mini-Card s-ar putea să nu aibă Mini-Carduri instalate.

# <span id="page-33-1"></span>**Scoaterea Mini-Cardului**

- 1. Urmați instrucțiunile din [Înainte de a începe](file:///C:/data/systems/sxl16/ro/sm/before.htm#wp1435071).
- 2. Scoateți capacul bazei (consultați [Scoaterea capacului bazei\)](file:///C:/data/systems/sxl16/ro/sm/basecvr.htm#wp1223484).
- 3. Deconectaţi cablurile de antenă de la Mini-Card.

**NOTĂ:** Dacă scoateţi un Mini-Card WPAN, deconectaţi cablul albastru de antenă de la Mini-Card.

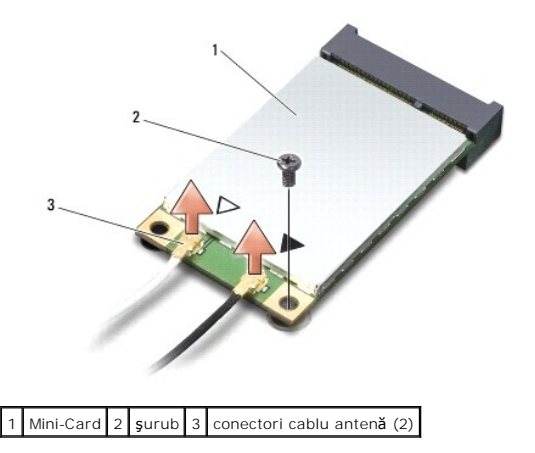

- <span id="page-34-1"></span>4. Scoateţi şurubul care fixează Mini-Cardul de placa de sistem.
- 5. Ridicaţi Mini-Cardul din conectorul plăcii de sistem.

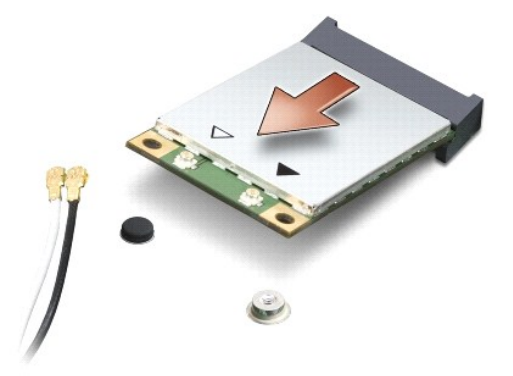

0 **ANUNȚ:** Când Mini-Cardul nu se află în **computer, stocaț**i-l în **ambalaj antistatic de protecț**ie. Pentru informații suplimentare, consultați "Protejarea<br>împotriva descărcărilor electrostatice" în informațiile de siguranț

# <span id="page-34-0"></span>**Remontarea Mini-Cardului**

- 1. Scoateţi Mini-Cardul din ambalaj.
- **ANUNŢ:** Utilizaţi presiune fermă şi egală pentru a glisa cardul în poziţie. Dacă utilizaţi o forţă excesivă, puteţi deteriora conectorul.
- 2. Introduceţi conectorul Mini-Cardului la un unghi de 45 de grade în conectorul corespunzător de pe placa de sistem. De exemplu, conectorul de card WLAN este etichetat cu **WLAN** şi aşa mai departe.
- 3. Apăsaţi celălalt capăt al Mini-Cardului în jos în slot pe placa de sistem.
- 4. Remontaţi şurubul care fixează Mini-Cardul de placa de sistem.
- 5. Conectaţi cablurile de antenă corespunzătoare la Mini-Cardul pe care îl instalaţi. Tabelul următor prezintă codul culorilor cablului de antenă pentru fiecare Mini-Card acceptat de computer.

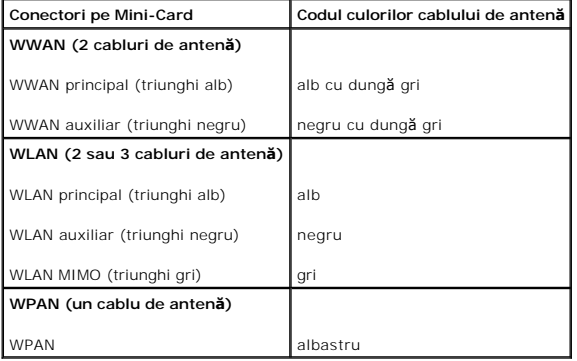

- 6. Asiguraţi cablurile de antenă nefolosite introducându-le în manşoane electroizolante.
- 7. Remontați capacul bazei (consultați [Remontarea capacului bazei](file:///C:/data/systems/sxl16/ro/sm/basecvr.htm#wp1217063))
- 8. Glisaţi bateria în compartimentul bateriei până când aceasta se fixează în poziţie.
- 9. Instalaţi driverele şi utilitarele pentru computer, conform instrucţiunilor. Pentru informaţii suplimentare, consultaţi *Ghidul tehnologic Dell*.

**NOTA:** Dacă instalați un card de comunicație de la o altă sursă **decât Dell, trebuie să** instalați driverele și utilitarele corespunzătoare. Pentru mai multe<br>informații generale despre driver, consultați *Ghidul tehnologi* 

- <span id="page-36-0"></span> **Unitatea optică Dell™ Studio XPS™ 1640 Manual de service**
- [Scoaterea unit](#page-36-1)ății optice
- **O** [Remontarea unit](#page-37-1)ății optice

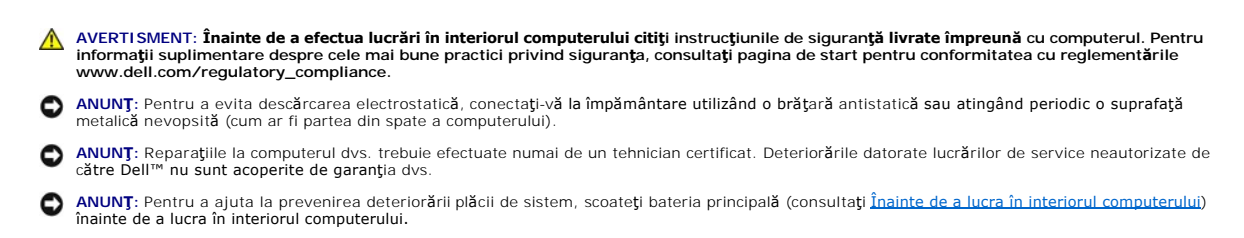

# <span id="page-36-1"></span>**Scoaterea unităţii optice**

- 1. Urmați instrucțiunile din [Înainte de a începe](file:///C:/data/systems/sxl16/ro/sm/before.htm#wp1435071).
- 2. Scoateți zona de sprijin pentru mâini (consultați [Scoaterea zonei de sprijin pentru mâini](file:///C:/data/systems/sxl16/ro/sm/palmrest.htm#wp1044787)).
- 3. Întoarceți computerul invers și scoateți șurubul care fixează unitatea optică de baza computerului.

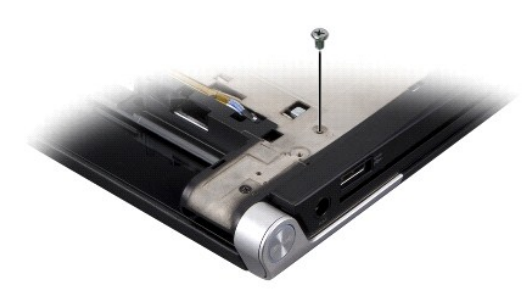

- 4. Întoarceţi computerul cu faţa în sus şi scoateţi cele trei şuruburi care fixează unitatea optică de placa de sistem.
- 5. Ridicaţi unitatea optică din computer.

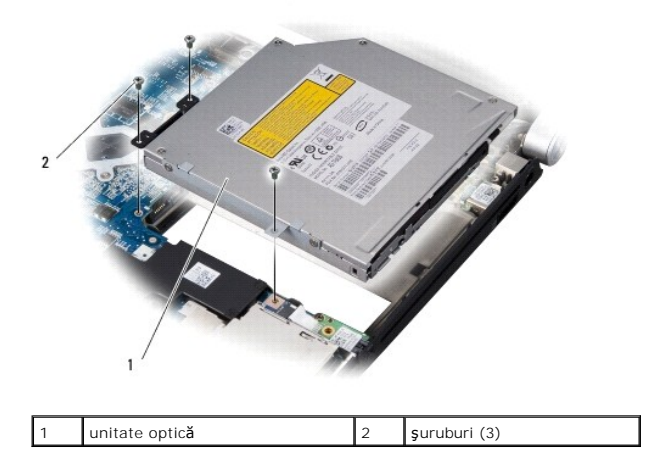

6. Detaşaţi placa de interpunere de pe unitatea optică.

<span id="page-37-0"></span>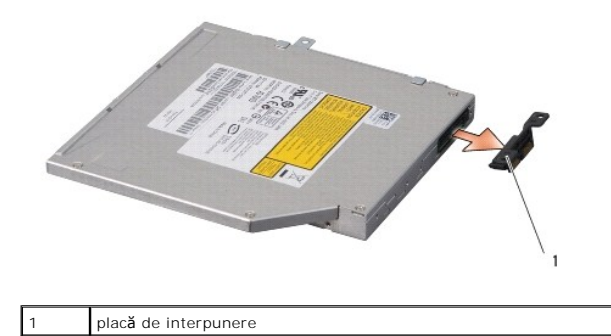

<span id="page-37-1"></span>**Remontarea unităţii optice** 

- 1. Ataşaţi placa de interpunere pe unitatea optică.
- 2. Aşezaţi unitatea optică în baza computerului.
- 3. Remontaţi cele trei şuruburi care fixează unitatea optică de placa de sistem.
- 4. Întoarceţi computerul invers şi remontaţi şurubul care fixează unitatea optică de baza computerului.
- 5. Remontați zona de sprijin pentru mâini (consultați [Remontarea zonei de sprijin pentru mâini](file:///C:/data/systems/sxl16/ro/sm/palmrest.htm#wp1050987)).

### <span id="page-38-0"></span> **Zona de sprijin pentru mâini Dell™ Studio XPS™ 1640 Manual de service**

- 
- [Scoaterea zonei de sprijin pentru mâini](#page-38-1)
- **C** Remontarea zonei de sprijin pentru mâini
- **AVERTISMENT: Înainte de a efectua lucrări în interiorul computerului citiţi instrucţiunile de siguranţă livrate împreună cu computerul. Pentru**  informații suplimentare despre cele mai bune practici privind siguranța, consultați pagina de start pentru conformitatea cu reglementările<br>www.dell.com/regulatory\_compliance.
- ANUN**Ț**: Pentru a evita descărcarea electrostatică, conectați-vă la împământare utilizând o brățară antistatică sau atingând periodic o suprafață metalică nevopsită (cum ar fi partea din spate a computerului).
- **ANUNȚ:** Reparaţiile la computerul dvs. trebuie efectuate numai de un tehnician certificat. Deteriorările datorate lucrărilor de service neautorizate de<br>cătr**e Dell™ nu sunt acoperite de garanț**ia dvs.

O **ANUNȚ:** Pentru a ajuta la prevenirea deteriorării plăcii de sistem, scoateţi bateria principală (consultaţi <u>[Înainte de a lucra în interiorul computerului](file:///C:/data/systems/sxl16/ro/sm/before.htm#wp1435099)</u>)<br>înainte de a lucra în interiorul computerului.

## <span id="page-38-1"></span>**Scoaterea zonei de sprijin pentru mâini**

- 1. Urmați instrucțiunile din [Înainte de a începe](file:///C:/data/systems/sxl16/ro/sm/before.htm#wp1435071).
- 2. Scoateți capacul bazei (consultați [Scoaterea capacului bazei\)](file:///C:/data/systems/sxl16/ro/sm/basecvr.htm#wp1223484).
- 3. Scoateți capacele din spate (consultați [Scoaterea capacelor din spate](file:///C:/data/systems/sxl16/ro/sm/rearcap.htm#wp1223484))
- 4. Scoateţi cele paisprezece şuruburi de la baza computerului.

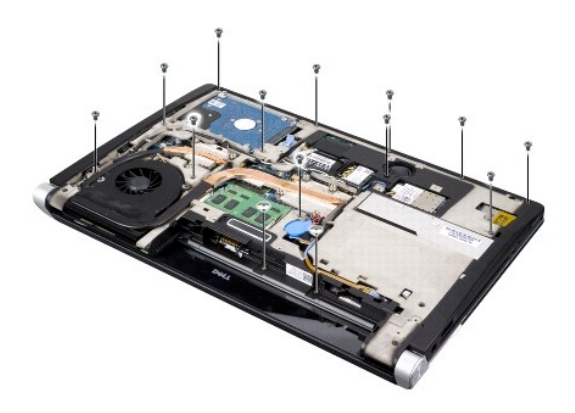

5. Întoarceţi computerul invers şi scoateţi cele două şuruburi din partea de sus a zonei de sprijin pentru mâini.

**ANUNŢ:** Separaţi cu atenţie zona de sprijin pentru mâini de baza computerului, pentru a evita deteriorarea zonei de sprijin.

6. Ridicaţi cele două lamele de fixare ale zonei de sprijin pentru mâini lângă afişaj.

- 7. Incepând din centrul părții posterioare a zonei de sprijin pentru mâini, utilizați-vă degetele pentru a elibera ușor zona de sprijin de baza computerului, <br>• ridicând interiorul zonei de sprijin în timp ce trageți îns
- 8. Deconectați cablul tastaturii și cablul touch pad-ului de la conectorii respectivi de pe placa de sistem.
- 9. Ridicaţi zona de sprijin pentru mâini din baza computerului.

<span id="page-39-0"></span>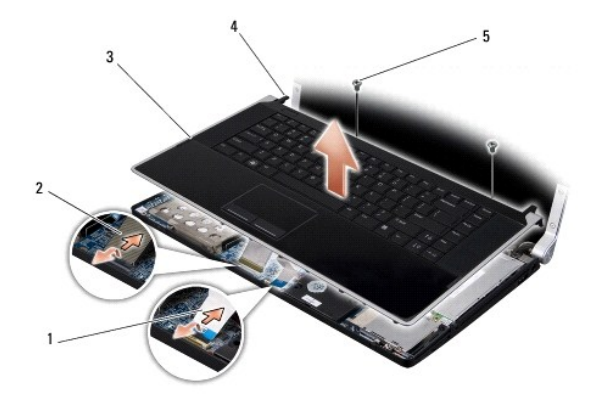

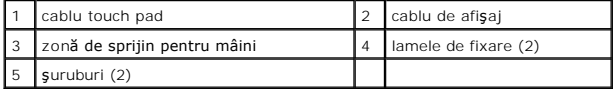

# <span id="page-39-1"></span>**Remontarea zonei de sprijin pentru mâini**

- 1. Aliniaţi lamelele de fixare ale zonei de sprijin pentru mâini şi zona de sprijin pentru mâini cu baza computerului şi fixaţi cu grijă zona de sprijin pentru mâini în poziţie.
- 2. Reconectaţi cablul tastaturii şi cablul touch pad-ului la conectorii respectivi de pe placa de sistem.
- 3. Remontaţi cele două şuruburi din partea superioară a zonei de sprijin pentru mâini.
- 4. Răsturnaţi computerul şi remontaţi cele paisprezece şuruburi în baza computerului.
- 5. Remontați capacele din spate (consultați [Remontarea capacelor din spate\)](file:///C:/data/systems/sxl16/ro/sm/rearcap.htm#wp1217063).
- 6. Remontați capacul bazei (consultați [Remontarea capacului bazei](file:///C:/data/systems/sxl16/ro/sm/basecvr.htm#wp1217063)).
- 7. Reinstalaţi ExpressCardurile în slotul ExpressCard, dacă există.
- 8. Glisați bateria în compartimentul bateriei până când aceasta se fixează în poziție.

#### <span id="page-40-0"></span> **Capacele din spate Dell™ Studio XPS™ 1640 Manual de service**

- Scoaterea capacelor din spate
- [Remontarea capacelor din spate](#page-40-2)
- **AVERTISMENT: Înainte de a efectua lucrări în interiorul computerului citiţi instrucţiunile de siguranţă livrate împreună cu computerul. Pentru**  informații suplimentare despre cele mai bune practici privind siguranța, consultați pagina de start pentru conformitatea cu reglementările<br>www.dell.com/regulatory\_compliance.
- AVERTISMENT: **Inainte să** efectuați aceste proceduri, opriți computerul deconectați adaptorul de c.a. de la priza electric**ă ș**i de la computer,<br>deconectați modemul de la conectorul de perete **ș**i de la computer și scoateț
- ANUNŢ: Pentru a evita descărcarea electrostatică, conectați-vă la împământare utilizând o brățară antistatică sau atingând periodic o suprafață<br>metalică nevopsită (cum ar fi un conector de pe partea din spate a computerulu
- **ANUNȚ:** Reparaţiile la computerul dvs. trebuie efectuate numai de un tehnician certificat. Deteriorările datorate lucrărilor de service neautorizate de<br>cătr**e Dell™ nu sunt acoperite de garanț**ia dvs.

**ANUNȚ:** Pentru a ajuta la prevenirea deteriorării plăcii de sistem, scoateţi bateria principală (consultaţi <u>Inainte de a lucra în interiorul computerului</u>)<br>înaint**e de a lucra în interiorul computerului.** 

# <span id="page-40-1"></span>**Scoaterea capacelor din spate**

- 1. Urmați instrucțiunile din [Înainte de a începe](file:///C:/data/systems/sxl16/ro/sm/before.htm#wp1435071).
- 2. Scoateți capacul bazei (consultați [Scoaterea capacului bazei\)](file:///C:/data/systems/sxl16/ro/sm/basecvr.htm#wp1223484).
- 3. Împingeţi capacele din spate în lateral şi apoi scoateţi-le după cum este afişat în figură.

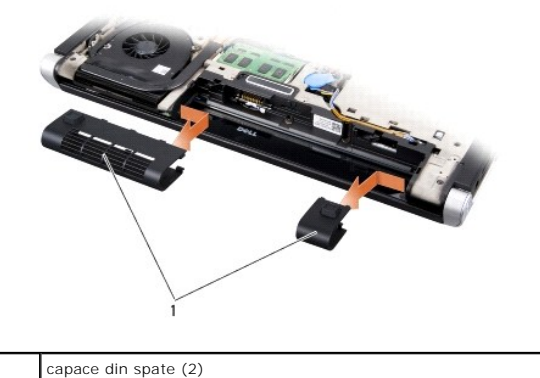

<span id="page-40-2"></span>**Remontarea capacelor din spate** 

- 1. Aliniaţi cârligele de pe capacele din spate la balamale şi fixaţi-le în poziţie.
- 2. Remontați capacul bazei (consultați [Remontarea capacului bazei](file:///C:/data/systems/sxl16/ro/sm/basecvr.htm#wp1217063)).
- 3. Glisaţi bateria în compartimentul bateriei până când aceasta se fixează în poziţie.

# <span id="page-41-0"></span> **Boxele**

**Dell™ Studio XPS™ 1640 Manual de service** 

#### Scoaterea boxelor

**Remontarea boxelor** 

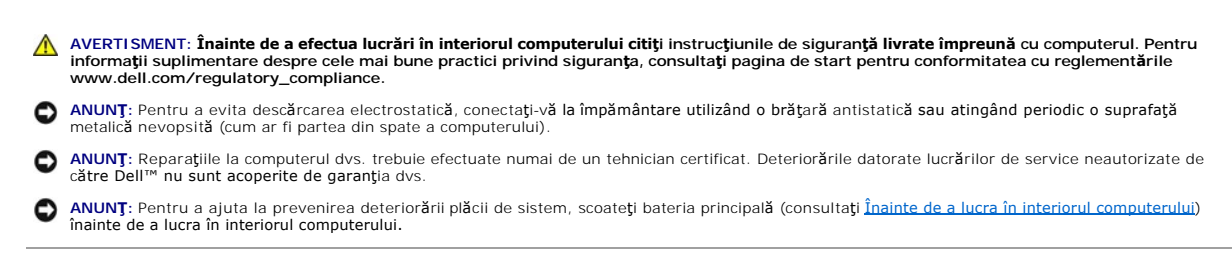

# <span id="page-41-1"></span>**Scoaterea boxelor**

- 1. Urmați instrucțiunile din [Înainte de a începe](file:///C:/data/systems/sxl16/ro/sm/before.htm#wp1435071).
- 2. Scoateți zona de sprijin pentru mâini (consultați [Scoaterea zonei de sprijin pentru mâini](file:///C:/data/systems/sxl16/ro/sm/palmrest.htm#wp1044787)).
- 3. Scoateți tastatura (consultați [Scoaterea tastaturii\)](file:///C:/data/systems/sxl16/ro/sm/keyboard.htm#wp1179911).
- 4. Scoateţi cele patru şuruburi ale boxelor (câte două pentru fiecare boxă) de pe partea din spate a zonei de sprijin pentru mâini.

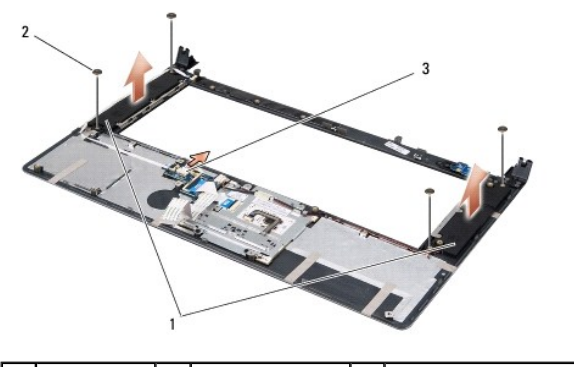

boxe (2)  $\begin{vmatrix} 2 & 3 \end{vmatrix}$  cablu conector pentru boxă

- 5. Deconectaţi cablul boxei de la conectorul plăcii de sistem.
- 6. Reţineţi poziţia cablului boxei.
- 7. Scoateţi boxele şi cablurile.

# <span id="page-41-2"></span>**Remontarea boxelor**

- 1. Remontaţi boxele şi cablurile boxelor.
- 2. Aşezaţi cablul boxei în ghidaj şi conectaţi-l la conectorul plăcii de sistem.
- 3. Remontaţi cele patru şuruburi de boxă (câte două pentru fiecare boxă) care fixează boxele de partea din spate a zonei de sprijin pentru mâini.
- 4. Remontați tastatura (consultați [Remontarea tastaturii\)](file:///C:/data/systems/sxl16/ro/sm/keyboard.htm#wp1179994).
- 5. Remontați zona de sprijin pentru mâini (consultați [Remontarea zonei de sprijin pentru mâini](file:///C:/data/systems/sxl16/ro/sm/palmrest.htm#wp1050987)).

#### <span id="page-43-0"></span> **Subwoofer-ul Dell™ Studio XPS™ 1640 Manual de service**

- Scoaterea subwoofer-ului
- **Remontarea subwoofer-ului**

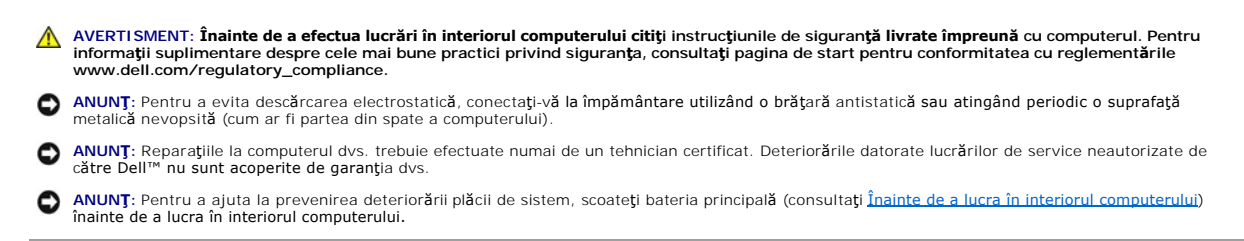

### <span id="page-43-1"></span>**Scoaterea subwoofer-ului**

- 1. Urmați instrucțiunile din [Înainte de a începe](file:///C:/data/systems/sxl16/ro/sm/before.htm#wp1435071).
- 2. Scoateți zona de sprijin pentru mâini (consultați [Scoaterea zonei de sprijin pentru mâini](file:///C:/data/systems/sxl16/ro/sm/palmrest.htm#wp1044787)).
- 3. Deconectaţi cablul subwoofer-ului de la conectorul plăcii de sistem.
- 4. Ridicaţi subwoofer-ul din baza computerului.

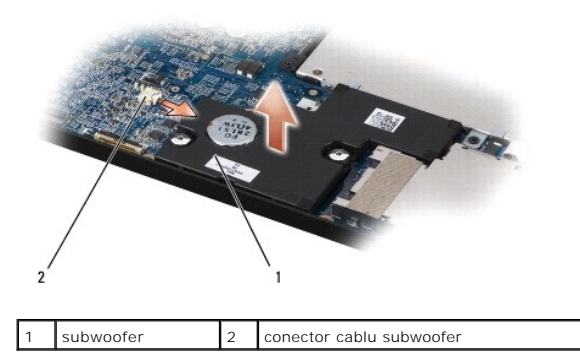

### <span id="page-43-2"></span>**Remontarea subwoofer-ului**

- 1. Aşezaţi subwoofer-ul în baza computerului.
- 2. Conectaţi cablul subwoofer-ului la conectorul plăcii de sistem.

● ANUN**T**: Înainte de a porni computerul, remontați toate șuruburile și asigurați-vă că nu rămâne niciun șurub rătăcit în interiorul computerului. În caz contrar, computerul se poate deteriora.

3. Remontați zona de sprijin pentru mâini (consultați [Remontarea zonei de sprijin pentru mâini](file:///C:/data/systems/sxl16/ro/sm/palmrest.htm#wp1050987)).

#### <span id="page-44-0"></span> **Placa de sistem Dell™ Studio XPS™ 1640 Manual de service**

- Scoaterea plăcii de sistem
- [Remontarea pl](#page-45-1)ăcii de sistem

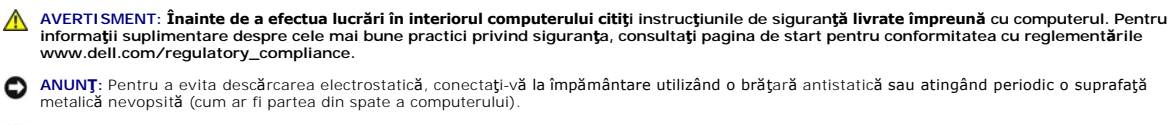

**ANUNȚ:** Reparaţiile la computerul dvs. trebuie efectuate numai de un tehnician certificat. Deteriorările datorate lucrărilor de service neautorizate de<br>cătr**e Dell™ nu sunt acoperite de garanț**ia dvs.

Θ **ANUNȚ:** Pentru a ajuta la prevenirea deteriorării plăcii de sistem, scoateţi bateria principală (consultaţi <u>[Înainte de a lucra în interiorul computerului](file:///C:/data/systems/sxl16/ro/sm/before.htm#wp1435099)</u>)<br>înainte de a lucra în interiorul computerului.

Chipul BIOS-ului de pe placa de sistem conţine Eticheta de service, care este vizibilă şi pe o etichetă cu coduri de bare de pe partea inferioară a computerului. Kit-ul de înlocuire pentru placa de sistem include un CD care oferă un utilitar pentru transferul etichetei de service pe placa de sistem cu care s-a făcut înlocuirea.

**ANUNŢ:** Manipulaţi componentele şi cardurile ţinând de marginile acestora şi evitaţi atingerea pinilor şi a contactelor.

# <span id="page-44-1"></span>**Scoaterea plăcii de sistem**

- 1. Urmați instrucțiunile din [Înainte de a începe](file:///C:/data/systems/sxl16/ro/sm/before.htm#wp1435071).
- 2. Scoateți capacul bazei (consultați [Scoaterea capacului bazei\)](file:///C:/data/systems/sxl16/ro/sm/basecvr.htm#wp1223484).
- 3. Scoateți capacele din spate (consultați [Scoaterea capacelor din spate](file:///C:/data/systems/sxl16/ro/sm/rearcap.htm#wp1223484)).
- 4. Scoateţi hard diskul (consultaţi [Scoaterea hard diskului\)](file:///C:/data/systems/sxl16/ro/sm/hdd.htm#wp1179926).
- 5. Scoateți modulele de memorie (consultați [Scoaterea modulului de memorie\)](file:///C:/data/systems/sxl16/ro/sm/memory.htm#wp1180211).
- 6. Scoateți radiatorul procesorului (consultați [Scoaterea radiatorului procesorului\)](file:///C:/data/systems/sxl16/ro/sm/cpucool.htm#wp1119269).
- 7. Scoateți ventilatorul (consultați [Scoaterea ventilatorului\)](file:///C:/data/systems/sxl16/ro/sm/fan.htm#wp1119269).
- 8. Scoateți bateria rotundă (consultați [Scoaterea bateriei rotunde\)](file:///C:/data/systems/sxl16/ro/sm/coinbatt.htm#wp1184610).
- 9. Scoateți Mini-Cardurile, dacă există (consultați [Scoaterea Mini-Cardului\)](file:///C:/data/systems/sxl16/ro/sm/minicard.htm#wp1181758).
- 10. Scoateți zona de sprijin pentru mâini (consultați [Scoaterea zonei de sprijin pentru mâini](file:///C:/data/systems/sxl16/ro/sm/palmrest.htm#wp1044787)).
- 11. Scoateți unitatea optică (consultați [Scoaterea unit](file:///C:/data/systems/sxl16/ro/sm/optical.htm#wp1044846)ății optice)
- 12. Scoateți modulul IEEE 1394 (consultați [Scoaterea modulului IEEE 1394\)](file:///C:/data/systems/sxl16/ro/sm/1394modu.htm#wp1022779).
- 13. Scoateți subwoofer-ul (consultați [Scoaterea subwoofer-ului\)](file:///C:/data/systems/sxl16/ro/sm/subwoofe.htm#wp1022779).
- 14. Scoateți placa audio (consultați [Scoaterea pl](file:///C:/data/systems/sxl16/ro/sm/audioboa.htm#wp1032066)ăcii audio).
- 15. Deconectaţi cablul de iluminare baterie/alimentare dreapta, cablul de iluminare baterie/alimentare stânga, cablul de afişaj şi cablul camerei de la conectorii plăcii de sistem (consultați Sco
- 16. Scoateţi cele trei şuruburi rămase care fixează placa de sistem la baza computerului.
- 17. Deconectaţi cablul conectorului eSATA, cablul conectorului adaptorului de c.a. şi cablul cardului tuner TV de la conectorii respectivi ai plăcii de sistem.
- 18. Ridicaţi placa de sistem la un unghi către partea laterală a computerului şi apoi afară din baza computerului.

<span id="page-45-0"></span>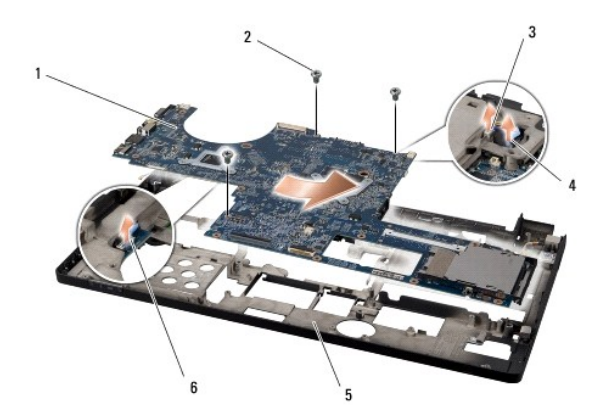

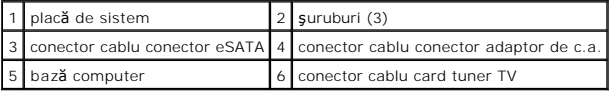

# <span id="page-45-1"></span>**Remontarea plăcii de sistem**

- 1. Remontaţi placa de sistem în baza computerului.
- 2. Conectaţi cablul conectorului eSATA, cablul conectorului adaptorului de c.a. şi cablul cardului tuner TV la conectorii respectivi ai plăcii de sistem.
- 3. Remontaţi cele trei şuruburi care fixează placa de sistem la baza computerului.
- 4. Aşezaţi cablul de iluminare baterie/alimentare dreapta, cablul de iluminare baterie/alimentare stânga, cablul de afişaj și cablul camerei în ghidaj și conectati-le la conectorii respectivi ai plăcii de sistem (consultat conectați-le la conectorii respectivi ai plăcii de sistem (consultați Remontarea ansan
- 5. Remontați placa audio (consultați [Remontarea pl](file:///C:/data/systems/sxl16/ro/sm/audioboa.htm#wp1027497)ăcii audio)
- 6. Remontaţi subwoofer-ul (consultaţi [Remontarea subwoofer-ului\)](file:///C:/data/systems/sxl16/ro/sm/subwoofe.htm#wp1008952).
- 7. Remontați modulul IEEE 1394 (consultați [Remontarea modulului IEEE 1394\)](file:///C:/data/systems/sxl16/ro/sm/1394modu.htm#wp1031795)
- 8. Remontați unitatea optică (consultați [Remontarea unit](file:///C:/data/systems/sxl16/ro/sm/optical.htm#wp1044788)ății optice).
- 9. Remontați zona de sprijin pentru mâini (consultați [Remontarea zonei de sprijin pentru mâini](file:///C:/data/systems/sxl16/ro/sm/palmrest.htm#wp1050987))
- 10. Remontați Mini-Cardurile, dacă există (consultați [Remontarea Mini-Cardului\)](file:///C:/data/systems/sxl16/ro/sm/minicard.htm#wp1181828).
- 11. Remontați bateria rotundă (consultați [Remontarea bateriei rotunde\)](file:///C:/data/systems/sxl16/ro/sm/coinbatt.htm#wp1180214).
- 12. Remontați ventilatorul (consultați [Remontarea ventilatorului\)](file:///C:/data/systems/sxl16/ro/sm/fan.htm#wp1122720).
- 13. Îndepărtaţi stratul de protecţie de pe plăcuţele de răcire termică noi din kit şi ataşaţi plăcuţele la porţiunile din radiatorul procesorului care acoperă unitatea de procesor central şi unitatea de procesor grafic.

**NOTĂ:** Dacă procesorul, ventilatorul sau placa de sistem este înlocuită, utilizaţi plăcuţele de răcire termică furnizate în kit pe radiatorul procesorului pentru a asigura atingerea conductivității termice. Nu reutilizați plăcuțele de răcire termică vechi.

- 14. Remontați radiatorul procesorului (consultați [Remontarea radiatorului procesorului\)](file:///C:/data/systems/sxl16/ro/sm/cpucool.htm#wp1122720).
- 15. Remontați modulele de memorie (consultați [Remontarea modulului de memorie\)](file:///C:/data/systems/sxl16/ro/sm/memory.htm#wp1180290).
- 16. Remontați hard diskul (consultați [Remontarea hard diskului\)](file:///C:/data/systems/sxl16/ro/sm/hdd.htm#wp1185560).
- 17. Remontați capacele din spate (consultați [Remontarea capacelor din spate\)](file:///C:/data/systems/sxl16/ro/sm/rearcap.htm#wp1217063).
- 18. Remontați capacul bazei (consultați [Remontarea capacului bazei](file:///C:/data/systems/sxl16/ro/sm/basecvr.htm#wp1217063)).
	- **ANUNȚ: Inainte de a porni computerul, remontaţ**i toate şuruburile şi asiguraţi-vă că nu rămâne niciun şurub rătăcit în interiorul computerului. În caz<br>contrar, computerul se poate deteriora.

#### 19. Porniţi computerul.

**NOTĂ:** După înlocuirea plăcii de sistem, introduceţi eticheta de service în BIOS-ul plăcii de sistem de înlocuire.

20. Introduceți CD-ul de upgrade al BIOS-ului livrat cu placa de sistem de înlocuire în unitatea corespunzătoare. Urmați instrucțiunile care apar pe ecran.

#### **Dell™ Studio XPS™ 1640 Manual de service**

**NOTĂ:** O NOTĂ indică informații importante care vă ajută să utilizați mai bine computerul dumneavoastră.

**ANUNŢ:** Un ANUNŢ indică un pericol potenţial de deteriorare a hardware-ului sau de pierdere de date şi vă arată cum să evitaţi problema.

**AVERTISMENT: UN AVERTISMENT indică o daună potenţială pentru bunuri, daună corporală sau decesul.** 

### **Informaţiile din acest document pot fi modificate fără notificare. © 2008 Dell Inc. Toate drepturile rezervate.**

Este strict interzisă reproducerea sub orice formă a acestor materiale, fără autorizaţia scrisă de la Dell Inc.

Mărcile utilizate în acest text: *Dell, XPS,* și logo-ul DELL sunt mărci comerciale ale Dell Inc.; *Bluetooth* este o marcă comercială înregistrată deținută de Bluetooth SIG, Inc. și este<br>utilizată de Dell sub licență. *Mi* 

Alte mărci comerciale și denumiri comerciale pot fiutilizate încest document pentru referire fie la entitățile care au drepturi asupra naturirilor, fie la produsele<br>acestora. Dell Inc. neagă orice interes de proprietate as

decembrie 2008 Rev. A00

### <span id="page-48-0"></span> **Cardul tuner TV (opţional) Dell™ Studio XPS™ 1640 Manual de service**

- Scoaterea cardului tuner TV
- [Remontarea cardului tuner TV](#page-48-2)

**AVERTISMENT: Înainte de a efectua lucrări în interiorul computerului citiţi instrucţiunile de siguranţă livrate împreună cu computerul. Pentru**  informații suplimentare despre cele mai bune practici privind siguranța, consultați pagina de start pentru conformitatea cu reglementările<br>www.dell.com/regulatory\_compliance. **ANUNŢ:** Pentru a evita descărcarea electrostatică, conectaţi-vă la împământare utilizând o brăţară antistatică sau atingând periodic o suprafaţă metalică nevopsită (cum ar fi partea din spate a computerului). **ANUNȚ:** Reparaţiile la computerul dvs. trebuie efectuate numai de un tehnician certificat. Deteriorările datorate lucrărilor de service neautorizate de<br>cătr**e Dell™ nu sunt acoperite de garanț**ia dvs. O **ANUNȚ:** Pentru a ajuta la prevenirea deteriorării plăcii de sistem, scoateţi bateria principală (consultaţi <u>[Înainte de a lucra în interiorul computerului](file:///C:/data/systems/sxl16/ro/sm/before.htm#wp1435099)</u>)<br>înainte de a lucra în interiorul computerului. **NOTĂ:** Disponibilitatea cardului tuner TV diferă în funcţie de regiune.

# <span id="page-48-1"></span>**Scoaterea cardului tuner TV**

- 1. Urmați instrucțiunile din [Înainte de a începe](file:///C:/data/systems/sxl16/ro/sm/before.htm#wp1435071).
- 2. Scoateți zona de sprijin pentru mâini (consultați [Scoaterea zonei de sprijin pentru mâini](file:///C:/data/systems/sxl16/ro/sm/palmrest.htm#wp1044787)).
- 3. Scoateţi şurubul care fixează cardul tuner TV.
- 4. Reţineţi poziţia şi deconectaţi cablul cardului tuner TV de la conectorii de pe card şi de pe placa de sistem.
- 5. Ridicaţi cardul tuner TV şi cablul din baza computerului.

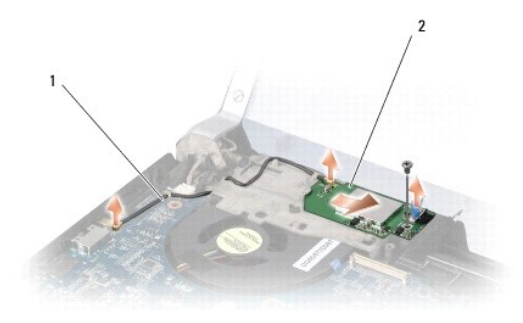

1 cablu card tuner TV 2 card tuner TV

# <span id="page-48-2"></span>**Remontarea cardului tuner TV**

- 1. Aşezaţi cardul tuner TV în baza computerului.
- 2. Remontaţi şurubul care fixează cardul tuner TV.
- 3. Aşezaţi cablul cardului tuner TV în ghidaj şi conectaţi-l la conectorii de pe card şi de pe placa de sistem.
- 4. Remontați zona de sprijin pentru mâini (consultați [Remontarea zonei de sprijin pentru mâini](file:///C:/data/systems/sxl16/ro/sm/palmrest.htm#wp1050987)).

**ANUNȚ: Inainte de a porni computerul, remontaţ**i toate şuruburile şi asiguraţi-vă că nu rămâne niciun şurub rătăcit în interiorul computerului. În caz<br>contrar, computerul se poate deteriora.